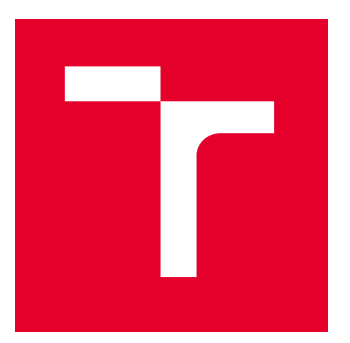

# VYSOKÉ UČENÍ TECHNICKÉ V BRNĚ

BRNO UNIVERSITY OF TECHNOLOGY

# FAKULTA PODNIKATELSKÁ

FACULTY OF BUSINESS AND MANAGEMENT

# ÚSTAV INFORMATIKY

INSTITUTE OF INFORMATICS

# VYUŽITÍ BUSINESS INTELLIGENCE PRO PODPORU ROZHODOVACÍCH PROCESŮ

USE OF BUSINESS INTELLIGENCE TO SUPPORT DECISION-MAKING PROCESSES

BAKALÁŘSKÁ PRÁCE

BACHELOR'S THESIS

AUTOR PRÁCE **AUTHOR** 

VEDOUCÍ PRÁCE **SUPERVISOR** 

Jakub Staněk

Ing. Jiří Kříž, Ph.D.

BRNO 2022

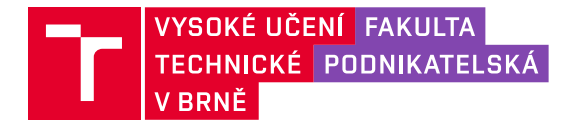

# **Zadání bakalářské práce**

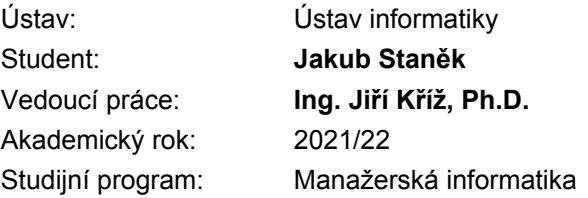

Garant studijního programu Vám v souladu se zákonem č. 111/1998 Sb., o vysokých školách ve znění pozdějších předpisů a se Studijním a zkušebním řádem VUT v Brně zadává bakalářskou práci s názvem:

# **Využití Business Intelligence pro podporu rozhodovacích procesů**

#### **Charakteristika problematiky úkolu:**

Úvod Cíle práce, metody a postupy zpracování Teoretická východiska práce Analýza současného stavu Vlastní návrhy řešení Závěr Seznam použité literatury Přílohy

#### **Cíle, kterých má být dosaženo:**

Cílem práce je navrhnout řešení Business Intelligence pro společnost s hlavní orientací pro podporu rozhodovacích procesů.

#### **Základní literární prameny:**

BARTÍK, Vladimír. Datové sklady – prezentace ke kurzu [prezentace]. 2021 [cit. 2021-11-26]

NOVOTNÝ, Ota, Jan POUR a David SLÁNSKÝ. Business intelligence: jak využít bohatství ve vašich datech. Praha: Grada, 2005. 254 s. ISBN 80-247-1094-3.

POUR, Jan, Miloš MARYŠKA a Ota NOVOTNÝ. Business intelligence v podnikové praxi. Praha: Professional Publishing, 2012, 276 s. ISBN 978-80-7431-065-2.

SCHEPS, Swain. Business intelligence for dummies. Hoboken: Wiley, 2008. 358 s. ISBN 978-0- 470-12723-0.

WHAT IS THE DEFINITION OF OLAP? OLAP.com [online]. Spojené státy americké: PARIS Technologies [cit. 2021-11-26]. Dostupné z: https://olap.com/olap-definition/

Termín odevzdání bakalářské práce je stanoven časovým plánem akademického roku 2021/22

V Brně dne 28.2.2022

L. S.

Ing. Jiří Kříž, Ph.D. garant

doc. Ing. Vojtěch Bartoš, Ph.D. děkan

# **ABSTRAKT**

Business Intelligence začíná být nedílnou součástí firem různých velikostí a dokáže pomoci, při řadě firemních rozhodnutí, zpracováváním a vyhodnocováním firemních dat. Hlavním cílem této práce je zavést toto BI řešení do rozrůstající se společnosti, jenž se zabývá provozem internetové sítě v Brně, tak aby efektivně pomáhalo při rozhodovacích procesech. Práce začíná představením BI z teoretického hlediska, poté analyzuje výchozí stav firmy a končí výsledným navrhnutým řešením pro firmu, jenž se skládá ze čtyř reportů, z nichž jeden ztvárňuje budovy v 3D prostoru, možných opatření a popisem transformace dat.

### **Klíčová slova**

Business Intelligence, report, data, Power BI

# **ABSTRACT**

Business intelligence is beginning to be an inseparable part of different sizes of companies and can help with several decisions by processing and evaluating company data. Main goal of this thesis is to implement this BI solution into a growing company that operates an internet network in Brno in a way that will effectively help decisionmaking processes. The thesis begins by introducing BI from a theoretical point of view than analyses default state of the company and ends with resulting proposed solution which is consisted of four reports one of which renders building in 3D space, possible measures, and description of data transformation.

#### **Key words**

Business Intelligence, report, data, Power BI

# **BIBLIOGRAFICKÁ CITACE**

STANĚK, Jakub. *Využití Business Intelligence pro podporu rozhodovacích procesů* [online]. Brno, 2022 [cit. 2022-04-15]. Dostupné z: [https://www.vutbr.cz/studenti/zav-prace/detail/143734.](https://www.vutbr.cz/studenti/zav-prace/detail/143734) Bakalářská práce. Vysoké učení technické v Brně, Fakulta podnikatelská, Ústav informatiky. Vedoucí práce Jiří Kříž.

# **PROHLÁŠENÍ**

Prohlašuji, že předložená diplomová práce je původní a zpracoval jsem ji samostatně. Prohlašuji, že citace použitých pramenů je úplná, že jsem ve své práci neporušil autorská práva (ve smyslu Zákona č. 121/2000 Sb., o právu autorském a o právech souvisejících s právem autorským).

Datum *Jméno a příjmení*

# **PODĚKOVÁNÍ**

Rád bych tímto poděkoval mému vedoucímu bakalářské práce Ing. Jiřímu Křížovi Ph.D za jeho vedení, rady pro zpracování a celkovou ochotu při konzultacích této práce. Dále bych chtěl poděkovat firmě pod kterou jsem tuto práci zpracovával za poskytnuté informace a v neposlední řadě také mým blízkým, kteří mi pomáhali v průběhu celého studia.

# **OBSAH**

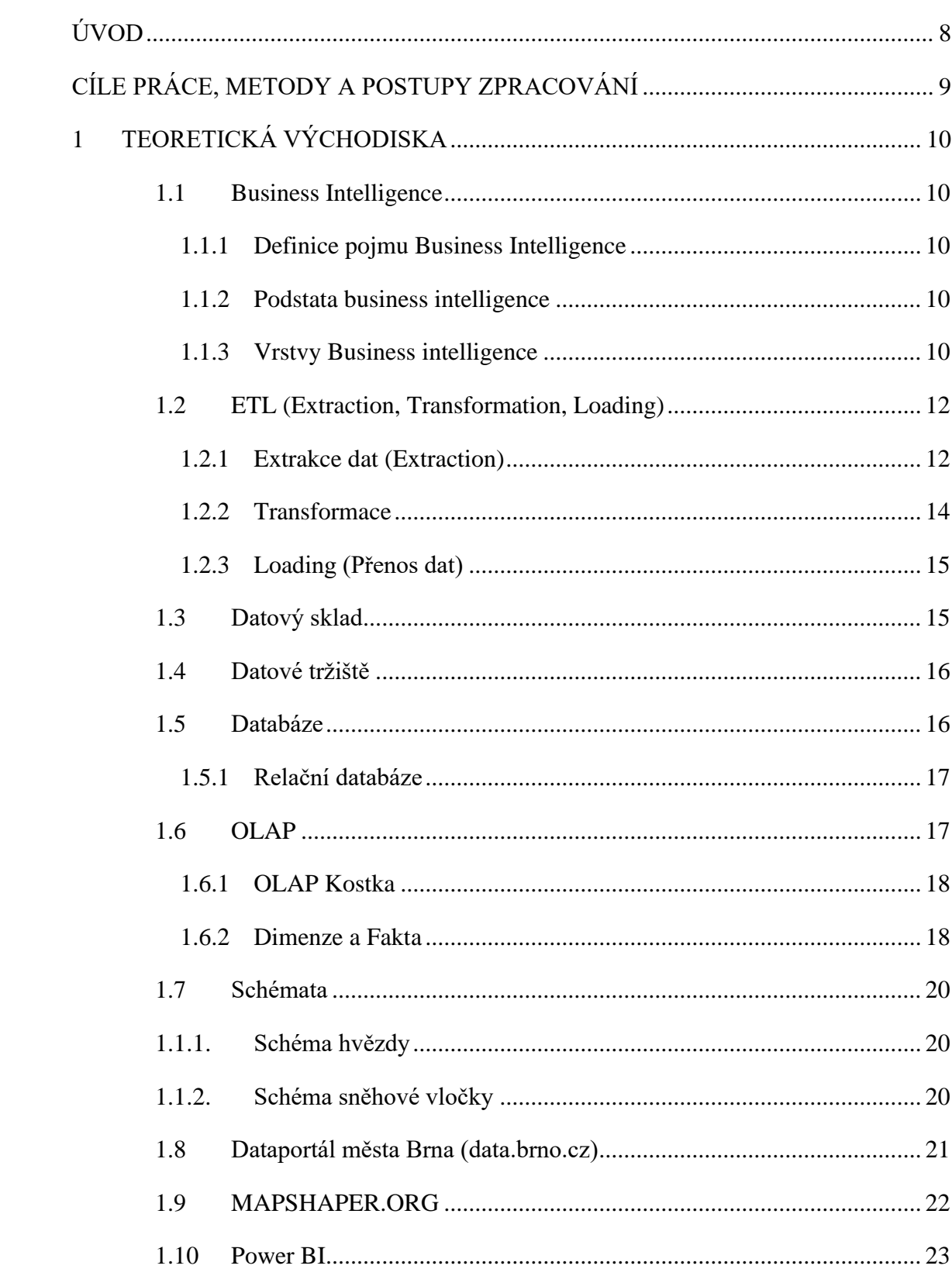

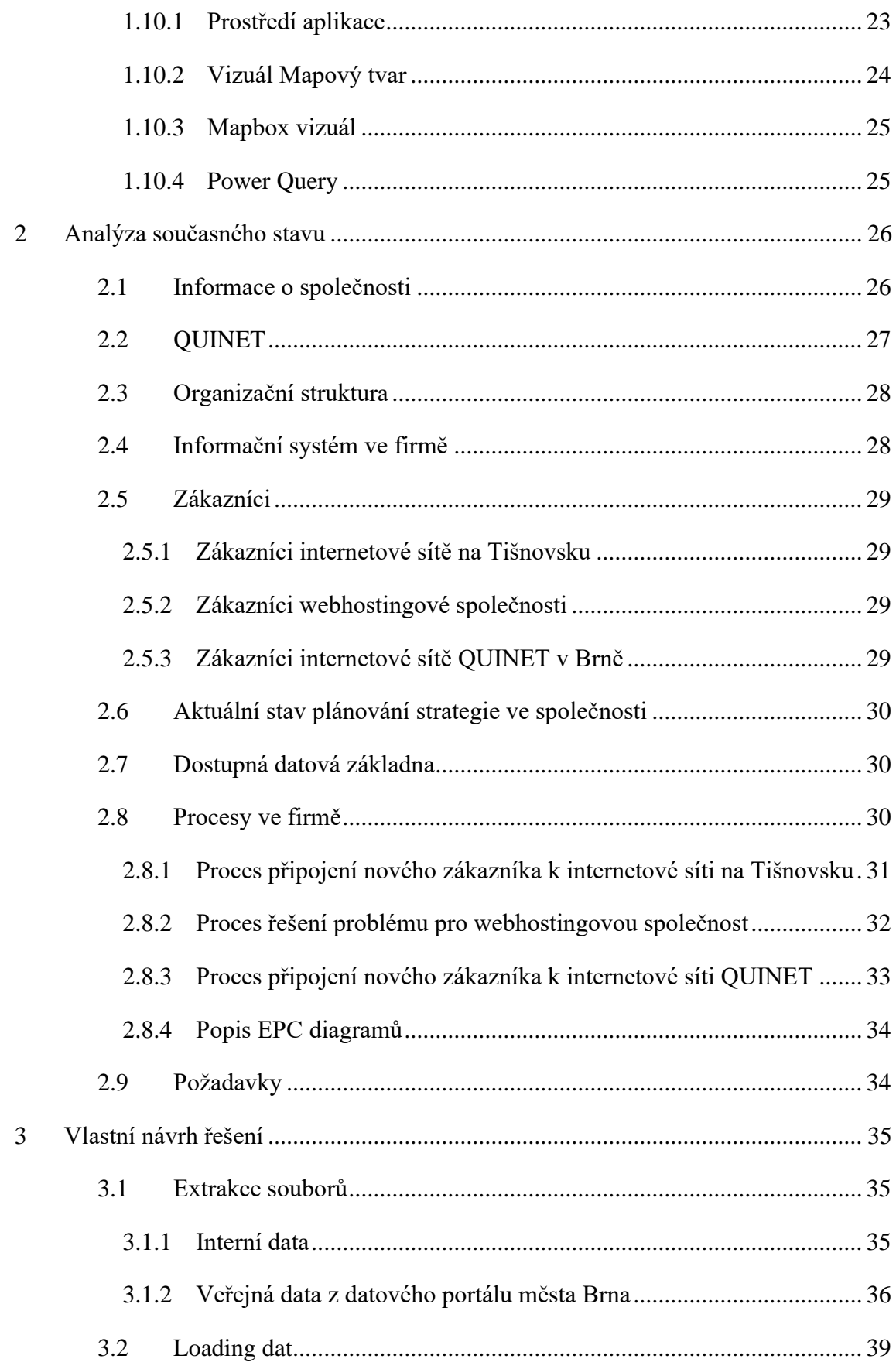

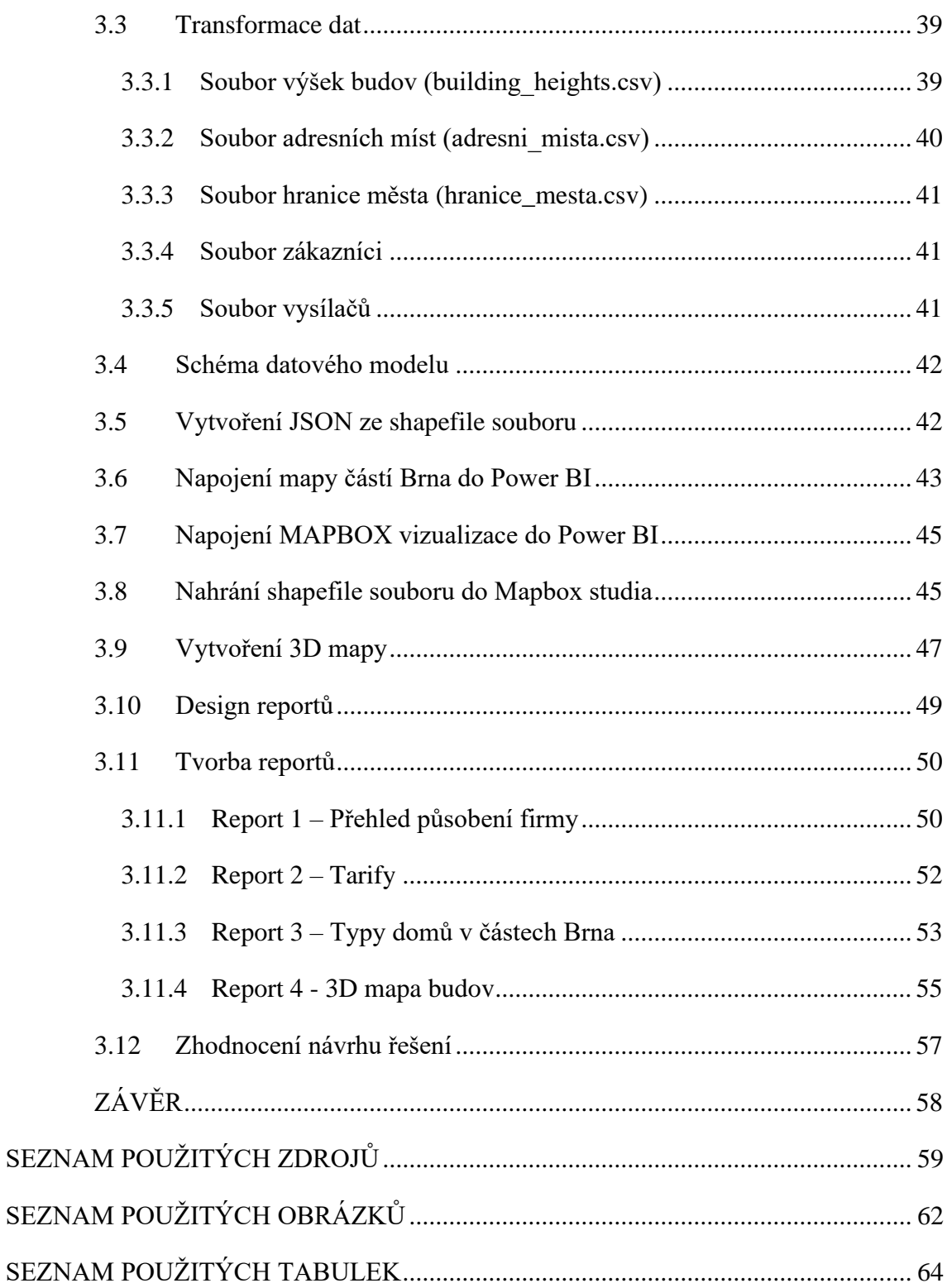

# <span id="page-10-0"></span>**ÚVOD**

V dnešní době, kde se většina věcí, co člověk dělá, dá sledovat a zaznamenat, je jednoduché shromáždit velké množství různorodých dat, která se mohou zdát zbytečná. V posledních desetiletích se však firmy, různých velikostí, rozhodly tyto data zpracovávat a zjistily, že i na první pohled nicneříkající data dokážou po zpracování a v přehledné formě prozradit odpovědi na nejrůznější firemní otázky, které se týkají například vývoje firmy, zákazníků a trhu a tím pádem mohou značně pomoci při dalším rozhodování a budoucím plánování.

Sada činností a nástrojů, která se právě touto prací zabývá, se nazývá Business Intelligence neboli BI. Business Intelligence dokáže rychle pohlížet na různorodá data z různých hledisek a do různé hloubky a tím přináší možnost rychlého a informovaného rozhodování. Obecně se jedná o kombinaci různých postupů, dovedností a aplikací, které mají za cíl zpracovat data shromážděné nejčastěji z datových skladů a datových tržišť, popřípadě jiných zdrojů do prezentovatelné a jednoduché formy, kterou využijí hlavně manažerská či vedoucí oddělení například pro analýzu historie firmy nebo k rozhodování o strategii firmy do budoucna.

Právě kvůli výše uvedeným výhodám se organizace v rámci, které je zpracovávána tato bakalářská práce, rozhodla pro Business Intelligence řešení. Jedná se o začínající firmu, která od roku 2021 poskytuje připojení k internetu, aktuálně působící v Brně.

# <span id="page-11-0"></span>**CÍLE PRÁCE, METODY A POSTUPY ZPRACOVÁNÍ**

Cílem práce je navrhnout řešení Business Intelligence pro společnost s hlavní orientací pro podporu rozhodovacích procesů.

Hlavním cílem je přinést do firmy přehled jejího působení a tím vytvořit podklad pro jejich další rozhodování a plánování do budoucna. Tímto řešením firma dosáhne i dalších výhod spojených s Business intelligence.

V první části této práce si v krátkosti představíme potřebné teoretické znalosti, které poté využijeme v dalších částech. V druhé části, kterou tvoří analýza současného stavu, si představíme organizaci, její předmět podnikání, organizační strukturu, zákazníky a také procesy firmy s jejichž znázorněním nám pomohou EPC diagramy. V poslední, respektive třetí části této práce, kterou tvoří vlastní návrh řešení, popíši, jak jsem postupoval při vytváření zmíněného návrhu Business Intelligence pro firmu.

# <span id="page-12-0"></span>**1 TEORETICKÁ VÝCHODISKA**

# <span id="page-12-1"></span>**1.1 Business Intelligence**

V této kapitole této práce si představíme teoretické základy BI.

#### <span id="page-12-2"></span>**1.1.1 Definice pojmu Business Intelligence**

Ze všeho nejdříve je potřeba pochopit samotný termín Business intelligence, s tím pomůže tato definice, kterou poté zjednoduším: "*Business intelligence je sada procesů, aplikací a technologií jejichž cílem je účinně a účelně podporovat rozhodovací procesy ve firmě. Podporují analytické a plánovací činnosti podniků a organizací a jsou postaveny na principech multidimenzionálních pohledů na podniková data"* [2]

Zjednodušeně jde tedy tato definice vyložit takto: Business intelligence je pojem, kterým se dá popsat určitý soubor procesů, který využívá určité nástroje a podniková data za účelem efektivně řídit podnik a jeho další kroky.

#### <span id="page-12-3"></span>**1.1.2 Podstata business intelligence**

Srovnáme-li aplikace, které fungují na principu transakcí a aplikace business intelligence, které se primárně orientují na analytické a plánovací funkce podnikové informatiky, zjistíme že je zde značná řada rozdílů i když jsou si tyto aplikace podobné. [1]

Na transakční úlohy se kladou například nároky na rychlý přístup k jednotlivým datům či na rychlou změnu dat. Zatímco na úlohy plánovací a analytické, a tedy i na úlohy business intelligence, se kladou nároky hlavně na zajištění hodnocení sledovaných podnikových ukazatelů, možnost analýzy těchto ukazatelů podle různých hledisek neboli dimenzí či na analýzu těchto ukazatelů v čase a jejich výkyvy. [1]

# <span id="page-12-4"></span>**1.1.3 Vrstvy Business intelligence**

Business intelligence má obecnou architekturu, která se dá rozdělit na určité vrstvy kterými jsou:

- Vrstva pro extrakci transformaci, čistění a nahrávání dat,

- Vrstva pro ukládání dat,
- Vrstva pro analýzy dat,
- Prezentační vrstva,
- Vrstva oborové znalosti,

Všechny tyto vrstvy dohromady skládají obecnou architekturu řešení BI. [2]

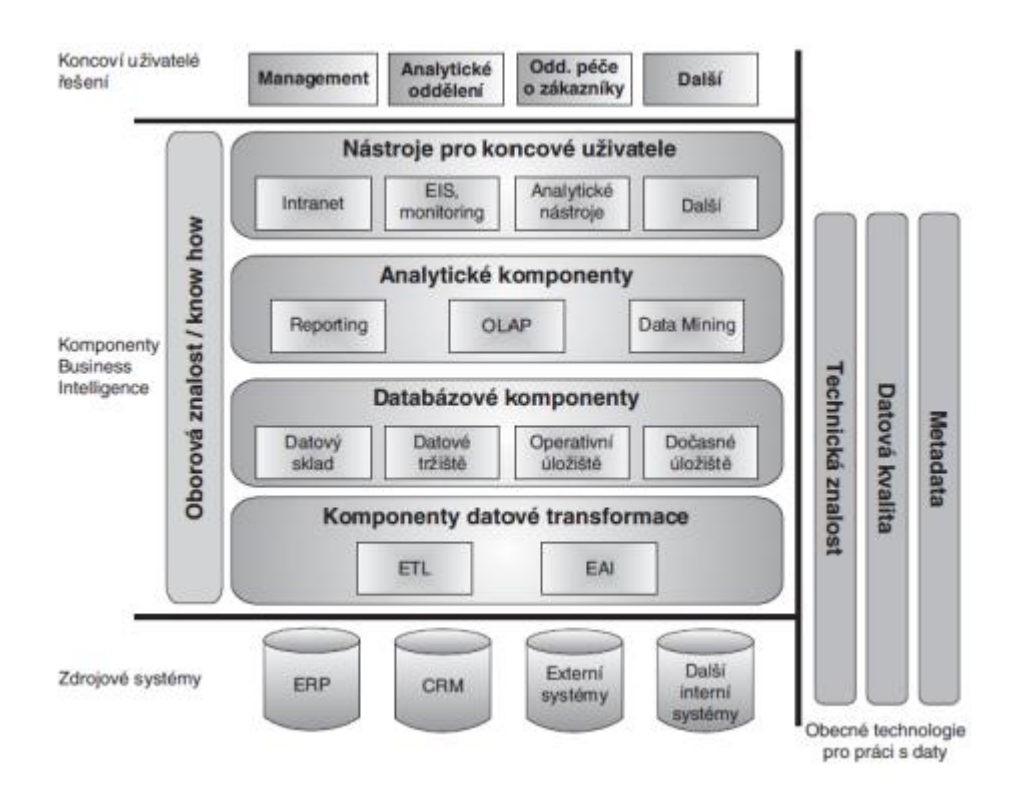

*Obrázek 1 Obecná koncepce architektury BI [2]*

Na obrázku výš můžeme vidět celkovou architekturu s již zmíněnými vrstvami, které jdou zdola nahoru neboli:

- Komponenty datové transformace obsahuje vrstva pro extrakci, transformaci, čištění a nahrávání dat a jsou jimi konkrétně ETL (Extraction, Transformation, Loading) a EAI (Enterprise Application Integration), které se starají o sběr dat ze zdrojových systémů a jejích ukládání do vrstvy pro ukládání dat. [2]
- Databázové komponenty obsahuje vrstva pro ukládání dat, která se stará o ukládání aktualizace a správu dat.
- Analytické komponenty jsou obsaženy ve vrstvě pro analýzu dat a konkrétně se jedná o Reporting, OLAP a Data mining.

- Nástroje pro koncové uživatele jsou obsaženy v prezentační vrstvě a zajišťují komunikaci koncových uživatelů se systémem BI, sběr požadavků uživatelů a prezentaci výsledků. [2]

### <span id="page-14-0"></span>**1.2 ETL (Extraction, Transformation, Loading)**

Komponenta ETL je obsažena v obecné architektuře BI ve vrstvě pro extrakci, transformaci, čištění a nahrávání dat. Cílem této komponenty je extrahovat data ze zdrojových systémů (Extraction), transformovat tyto data do požadované formy a popřípadě je pročistit (Transformation) a nahrát je do datových schémat datového skladu (Loading). [1] [2]

#### <span id="page-14-1"></span>**1.2.1 Extrakce dat (Extraction)**

Extrakce dat se provádí poprvé především z archivních dat společnosti, poté buďto periodicky, a to z interních zdrojů anebo občasně, a to z externích zdrojů. [4]

Součástí procesu extrakce je identifikace zdrojů, stanovení metody extrakce pro každý zdroj neboli zda budu extrakci provádět manuálně např. napsáním SQL příkazů nebo využiji jiné nástroje, frekvenci extrakce pro každý zdroj, stanovení časového okna pro extrakci neboli kdy extrakci provádět, a zda budeme provádět extrakci paralelně nebo sériově. [4]

#### **1.2.1.1 Metody extrakce**

Rozdělujeme metody extrakce statických dat, a metody extrakce při aktualizaci dat. Metody extrakce statických dat spočívají ve vytvoření obrazu zdrojové databáze na výstupu a používají se při iniciálním nahráváním dat do datového skladu. Metody extrakce při aktualizaci dat můžeme rozdělit na metody přímé extrakce a na metody odložené extrakce. [4]

#### **Metody přímé extrakce**

Tyto metody zaznamenávají změny ve zdrojových datech ihned při jejich provedení.

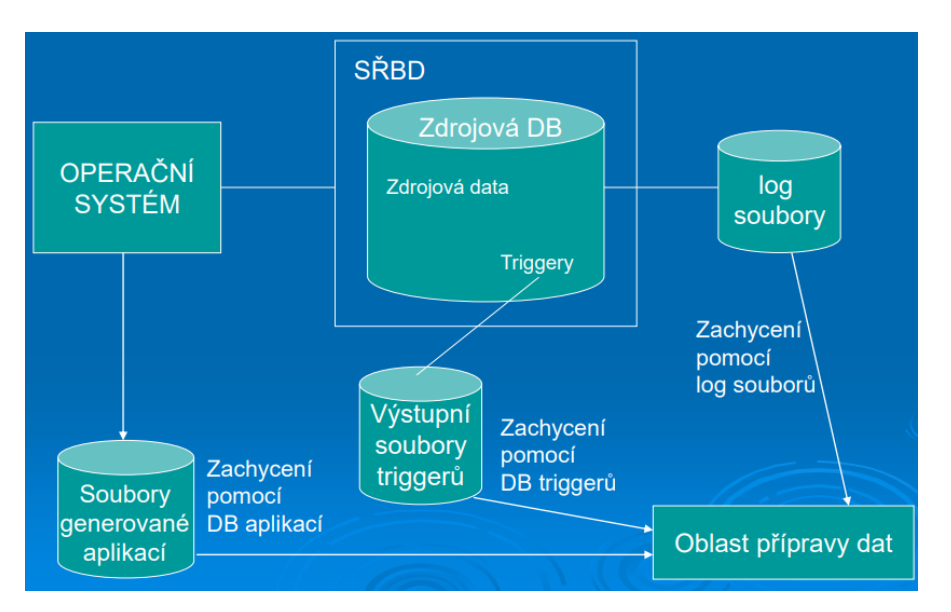

*Obrázek 2 Znázornění přímé extrakce [4]*

Zachycení těchto změn může probíhat například pomocí log souborů, které jsou vytvořené samotnou databází anebo pomocí databázových triggerů respektive posloupnosti SQL příkazů, které se spustí při každé změně a tuto změnu zapíše i do jiného souboru, popřípadě jsou tyto změny zachyceny pomocí samostatných databázových aplikací, které to umožňují. [4]

## **Metody odložené extrakce**

Tyto metody nezachycují změny ihned při jejich vzniku, ale až v okamžiku nahrávání, porovnáváním zdrojové a cílové databáze. Zachycují se pomocí časových razítek a pomocí porovnávání jednotlivých souborů. Časové razítko je záznam, kde je označen čas, například od kdy do kdy byl záznam validní (VALID FROM, VALID TO) a jsou jim označeny záznamy které byli nějak upraveny či přidány. [4]

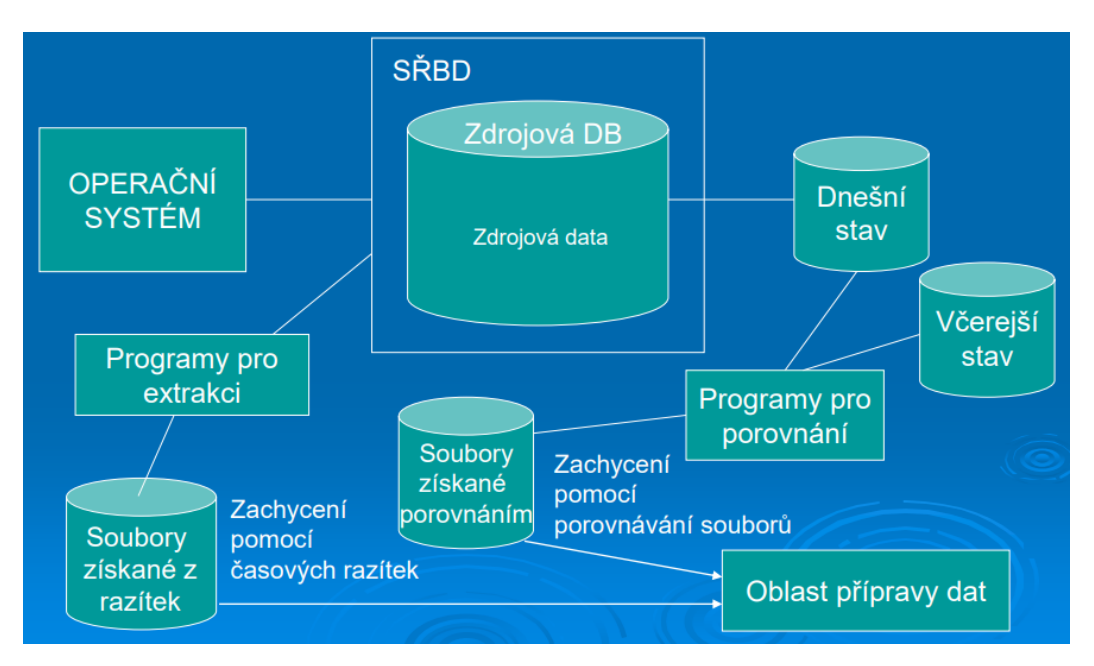

*Obrázek 3 Znázornění odložené extrakce [4]*

# <span id="page-16-0"></span>**1.2.2 Transformace**

Kvalita vstupních dat může být velice proměnlivá a z toho důvodu se v této části procesu ETL "transformují", respektive čistí a upravují do určité podoby podle určitých postupů, za účelem zvýšení jejich celkové kvality, respektive použitelnosti pro cílového uživatele. [4] Tato část bývá časově i finančně nejnáročnější a obvykle představuje kolem 60% vynaložených pracovních kapacit. [1]

Nejčastější problémy s kvalitou dat:

- Různě rozdělené atributy např. adresa, uložena jako jeden atribut nebo tři atributy
- Pravopisné chyby
- Překlepy
- Různé datové typy pro stejné atributy
- Chybějící datum [4]

#### <span id="page-17-0"></span>**1.2.3 Loading (Přenos dat)**

Většinou se jedná o přenos všech dat najednou v určených časových periodách. [1] Nahrávání dat můžeme rozdělit na tři typy a několik módů. [4]

Typy nahrávání dat:

- Iniciální nahrávání Jedná se o nahrání všech dat do prázdného datového skladu.
- Inkrementální nahrávání Při tomto nahrávání se promítnou změny v databázi do datové skladu.
- Přepis dat Při tomto nahrávání se smaže veškerý obsah skladu a nahrají se aktuální data. [4]

Módy nahrávání dat:

- Nahrání (Load) data v cílové tabulce jsou smazána a nahrazena aktuálními.
- Destruktivní sloučení Nová data se přidají ke stávajícím, avšak když se najdou dva stejné klíče přepíše se hodnota tohoto řádku.
- Konstruktivní sloučení Nová data se přidají ke starším a při stejných klíčích se nový prvek označí určitým způsobem, tak aby bylo poznat že se jedná o prvek nový, a starý prvek v datovém skladu zůstane. [4]

# <span id="page-17-1"></span>**1.3 Datový sklad**

V dnešní době se v mnoha podnicích každodenně nashromažďuje velké množství dat. Tyto data jako taková jsou velice těžko uchopitelná a použitelná a tím pádem se vytvořil Data Warehousing neboli "datové skladování", které nám definuje proces konstrukce a využívání datových skladů. [22] Datový sklad je uložiště, které nemusí být nutně fyzické, pro transakční či jiná firemní data. [6] Technologie datových skladů je v současné době jeden z nejrozšířenějších trendů v rozvoji podniku a jeho informačního systému. [2]

Definice jednoho ze zakladatelů Data warehousingu Billa Inmona zní takto:

"*Datový sklad (Data Warehouse) je integrovaný, subjektově orientovaný, stálý a časově rozlišitelný souhrn dat, uspořádaný pro podporu potřeb managementu."* [2]

Pojmy řečené v této definici lze rozebrat takto:

- **Subjektově orientovaný** data jsou rozdělena podle typu subjektu, ne podle aplikací.
- **Integrovaný** ukládání dat se provádí v rámci celého podniku, a ne pouze v rámci jednotlivých odděleních společnosti.
- **Stálý** data v datovém skladě nelze měnit ani nevznikají ručním pořízením. Jsou v takzvaném režimu "Read Only" a nahrávají se z externích zdrojů, například z operativních databází či jiné.
- **Časově rozlišitelný** v datovém skladu je uložena i historie dat, respektive historická data, která jsou potřeba pro to, aby bylo možné tyto data analyzovat podle určitých období. [2]

# <span id="page-18-0"></span>**1.4 Datové tržiště**

U datových tržišť je princip velmi podobný jako u datových skladů. Hlavním rozdílem mezi datovým tržištěm a datovým skladem je ten, že u tržiště se jedná pouze o část podniku, popřípadě jinak vymezený okruh uživatelů jako například jednotlivé oddělení, pobočky či závody apod. Tyto tržiště se poté zpravidla integrují do celopodnikového řešení neboli datového skladu.[2]

Vytváření datových tržišť je zvláště výhodné ve zkrácení doby investice, snížení nákladů či snížení rizika při zavádění datového skladu. [2]

# <span id="page-18-1"></span>**1.5 Databáze**

Pojem databáze si můžeme představit jakožto soubor dat, který má úlohu popisu reálného světa jako například: evidence studentů. V databázích jsou poté popsány entity s určitými atributy. Entitou se rozumí určitý prvek reálného světa jako například člověk, stroj či vyučovací předmět a atributem se rozumí vlastnosti, respektive charakteristiky entity jako je například u člověka jeho příjmení. Mezi těmito entitami vytváříme v databázi vazby neboli určité vztahy, které mezi sebou prvky reálného světa mají. [23]

Databázové systémy se v obecném měřítku skládají z několika částí. První částí je systém řízení báze dat neboli SŘBD, což je program, který má za úkol organizovat a udržovat nashromážděné informace z databázové aplikace. Právě databázová aplikace je další částí databázového systému a umožňuje prohlížet, vybírat a aktualizovat informace uložené prostřednictvím SŘBD. Poslední částí je samotná databáze neboli samotné uložené údaje. [23]

## <span id="page-19-0"></span>**1.5.1 Relační databáze**

Relační databáze je již jakýmsi standardním typem databází. Vychází z relačního modelu, který vznik v 70.letech. Relaci si můžeme představit jakožto tabulku, která je tvořena ze sloupců a řádků. Sloupce korespondují s jednotlivými vlastnostmi entity. A řádky fungují jakožto jednotlivé databázové záznamy neboli zobrazují aktuální stav světa. Jeden řádek v tabulce nazýváme takzvaným prvkem relace. Celou tabulku nazýváme relace a soubor těchto tabulek, respektive relací nám tvoří relační databázi. [23]

# <span id="page-19-1"></span>**1.6 OLAP**

Online Analytical Processing zkráceně OLAP je technologie, která se skrývá za mnohými business intelligence aplikacemi. Jedná se o technologii pro zjišťování informací z dat, prohlížení reportů, počítání komplexních analytických výpočtů a plánování do budoucnosti stylem "co když". [3]

OLAP provádí multidimenzionální analýzu firemních dat a poté poskytne možnost komplexních výpočtů, analýzu trendů, a sofistikované datové modelování. Tímto poskytuje koncovým uživatelům provádět ad hoc analýzu dat v různých dimenzích a tím napomáhá jejich rozhodování na základě firemní dat a různých pohledu na tyto data. [3]

Tato technologie se používá ve velké varietě aplikací pro řízení výkonnosti podniku jako například: Plánování, Budgetingu, finančního reportingu, prognózování a mnoho dalšího. [3]

OLAP databáze se vytváří z jedné či více vzájemně souvisejících propojených OLAP Kostek, které již mají předzpracované agregace dat podle definovaných hierarchických struktur dimenzí a jejích kombinací. [1]

Nejpoužívanějším znázorněním OLAP technologie je OLAP kostka, z toho důvodu si ji v krátkosti představíme níže.

#### <span id="page-20-0"></span>**1.6.1 OLAP Kostka**

OLAP kostku si můžeme představit jakožto datovou strukturu OLAP databáze, která obsahuje hodnoty ukazatelů z tabulky faktů agregované podle hierarchie definovaných dimenzí. V OLAP databázi může existovat celá řada OLAP kostek s různými úrovněmi agregace. [2]

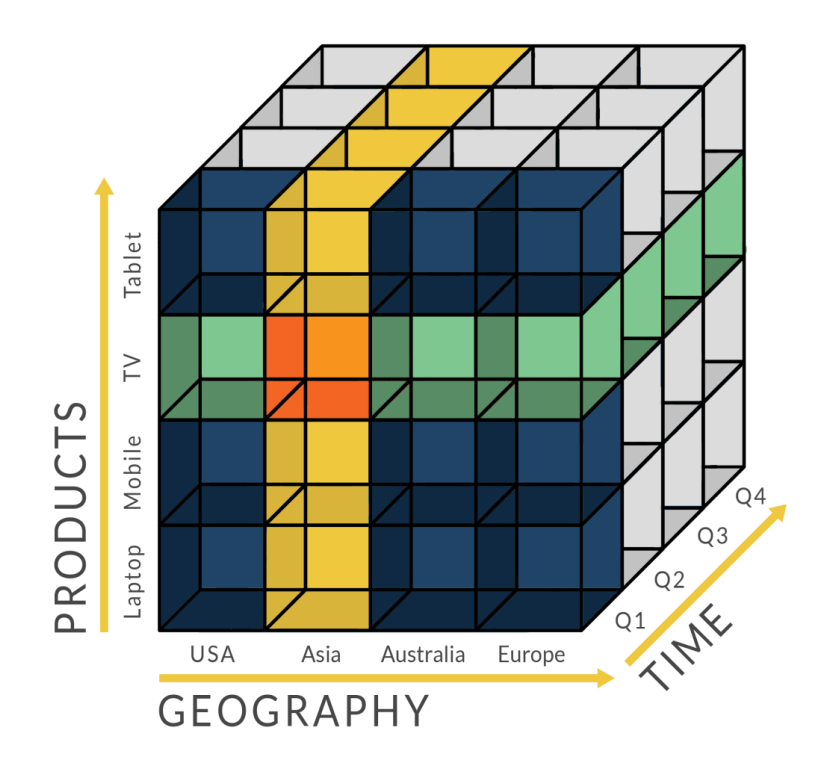

*Obrázek 4 OLAP kostka [3]*

#### **1.6.1.1 Obecný postup tvorby OLAP kostky**

V OLAP databázi se vytvoří a pojmenuje OLAP kostka. Poté se do této prázdné datové struktury napojí tabulka faktů a tabulky dimenzí. Z tabulky faktů se dále vyberou sloupce, které obsahují hodnoty pro sledované ukazatele. Nadefinují se způsoby agregace ukazatelů, většinou se jedná o součet hodnot nižší úrovně. Dále se definují dimenze, které jsou v OLAP kostce použity, poté již jen obvykle pár drobností, a finální kompilace. [2]

#### <span id="page-20-1"></span>**1.6.2 Dimenze a Fakta**

Datové kostky obsahují 2 typy údajů, které se nazývají fakta a dimenze. [4]

#### **1.6.2.1 Fakta**

Fakta tvoří zpravidla největší tabulku v databázi a obsahuje numerické měrné jednotky. Tato tabulka v kombinaci s tabulkami dimenzí vytváří určitá schémata. [4]

Sloupce v tabulce faktů jsou buďto klíčové atributy nebo hodnoty ukazatelů. Klíčové atributy reprezentují jednotlivé dimenze a jejich hodnoty jsou prvky zmíněných dimenzí. Řádky v tabulce faktů představují v podstatě jednotlivá měření a většinou jsou přiřazovány na co nejnižší úroveň. Na tabulky jednotlivých dimenzí se tabulka faktů odkazuje za pomocí takzvaných cizích klíčů. [1]

#### **1.6.2.2 Dimenze**

Logicky či hierarchicky uspořádané údaje. Které jsou menší a nemění se tak často. Jedná se nejčastěji o časové, geografické či produktové dimenze. [4] Tyto tabulky obsahují vedle klíčových atributů i další řadu většinou textových atributů, popisujících podstatné charakteristiky subjektu. [1]

| <b>Kontinent</b>             | Druh produktu | <b>Rok</b>       |
|------------------------------|---------------|------------------|
| …Země                        | Kategorie     | Kvartál          |
| $\vert$ Územní celek $\vert$ | Subkategorie  | $\ldots$ . Měsíc |
| Město                        | Název prod.   | $\ldots$ Týden   |

*Obrázek 5 Příklad uspořádání dimenzí [4]*

# <span id="page-22-0"></span>**1.7 Schémata**

Propojováním tabulek dimenzí a faktů vznikají různorodá schémata, my si v následující kapitole představíme pár základních z nich.

#### <span id="page-22-1"></span>**1.1.1. Schéma hvězdy**

Tabulka faktů obsahuje cizí klíče, které směřují do jednotlivých tabulek dimenzí, a ty se poté vztahují k jednotlivým primárním klíčům. [4] Toto schéma má rychlejší odezvu, neboť se zde neprovádí operace spojování (join) a umožňuje jednodušší prohlížení dimenzí. [2]

#### <span id="page-22-2"></span>**1.1.2. Schéma sněhové vločky**

U schématu sněhové vločky se setkáváme se stejným principem jako u schématu hvězdy, avšak s tím rozdílem, že tabulky dimenzí se dále člení neboli odkazují cizím klíčem na další tabulky dimenzí. [4]

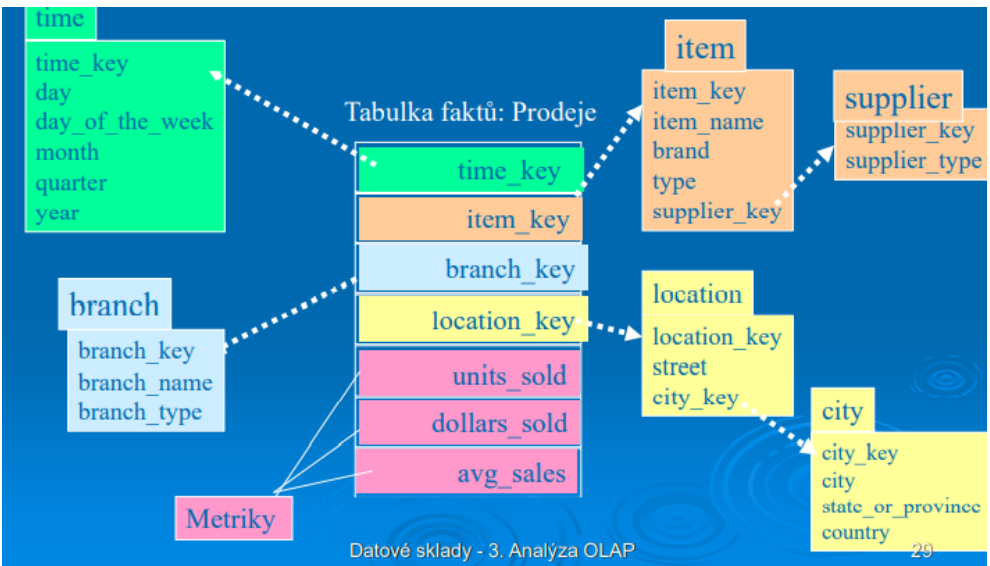

*Obrázek 6 Příklad schématu sněhové vločky [4]*

# <span id="page-23-0"></span>**1.8 Dataportál města Brna (data.brno.cz)**

Ke zpracování řešení bude zapotřebí stáhnout určité soubory z databáze města Brna. Data.brno.cz je datový portál města Brna, který byl spuštěn v roce 2018. Prostřednictvím tohoto portálu poskytuje město Brno svá data veřejnosti, které může kdokoliv využívat pro své projekty, výzkum, kontrolu či informování se o aktuálním stavu věcí v Brně. [9]

Tento portál provozuje Oddělení dat, analýz a evaluací magistrátu města Brna z oboru participace. [10] Také se na provozu portálu podílí Oddělení GIS oboru městské informatiky, který přispívá otevřenými datovými sadami dostupnými v rámci [Geografického informačního systému města Brna](https://gis.brno.cz/) (GISMB). [11] [9]

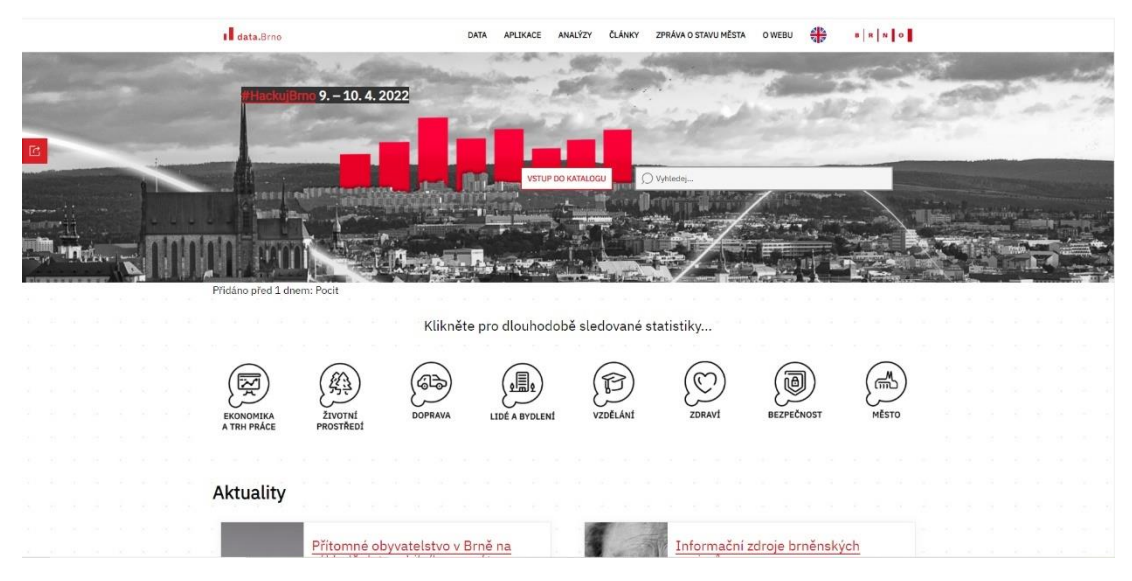

*Obrázek 7 Webová stránka data.brno.cz [25]*

Přes tento portál se lze dostat do katalogu města Brna kde můžeme najít potřebná data. *Obrázek 8 Příklad schématu sněhové vločky [4]Obrázek 9 Webová stránka data.brno.cz [25]*

# <span id="page-24-0"></span>**1.9 MAPSHAPER.ORG**

K převedení formátu určitých souborů využiji webovou stránku mapshaper.org, z toho důvodu si ji v krátkosti představíme.

Mapshaper je software pro editaci souborů, Shapefile, GeoJSON, TopoJSON, CSV volně dostupný k použití přes webový prohlížeč. Tato aplikace podporuje základní úkoly pro práci s geografickými soubory, jakými jsou například: zjednodušování tvarů, úprava atributů, ořezávání, mazání, filtrování a mnohé další. [7] Při iniciálním nahrání stránky je zde pár popisků s úkolem navést uživatele a v pravém horním rohu dvě tlačítka které vedou k návodům, jak s aplikací pracovat.

Po importování příslušného souboru se v pravém horním rohu objeví 3 tlačítka: Simplify, Console, Export, které nám určují možnosti, jak se souborem můžeme pracovat.

- Simplify používáno při potřebě zjednodušit tvar mapy
- Console příkazový řádek potřebný při specifičtější práci se souborem.
- Export menu s možnostmi formátování a exportování, respektive stažení souboru. [8]

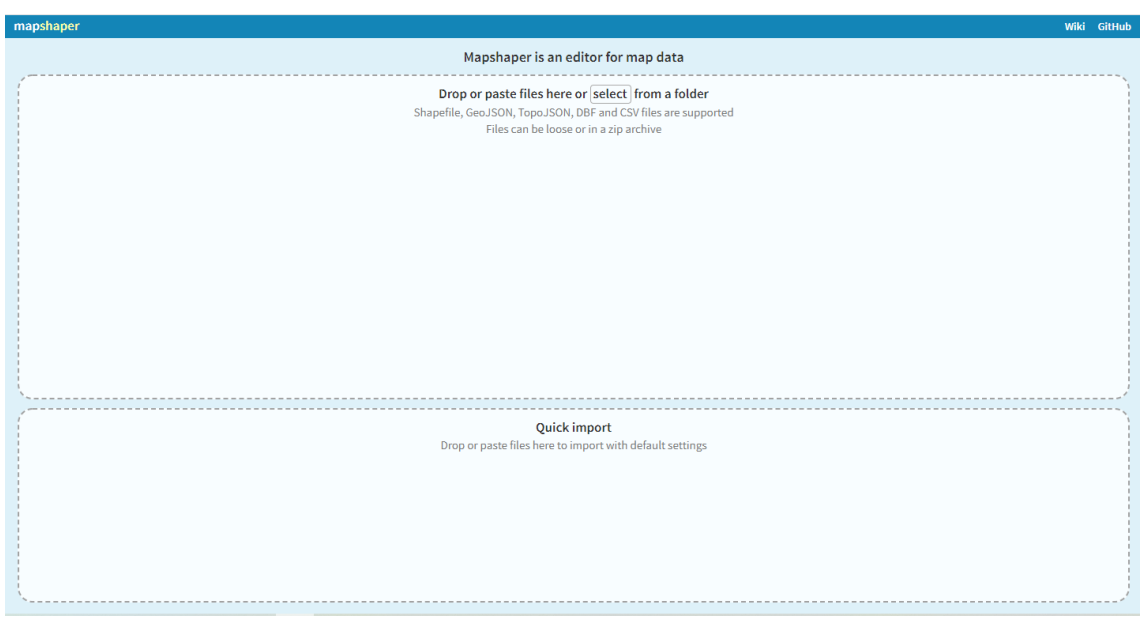

*Obrázek 16 Webová stránka mapshaper.org (vlastní zpracování)*

# <span id="page-25-0"></span>**1.10 Power BI**

Z důvodu majoritního zastoupení Microsoft produktů ve společnosti a mém přehledu převážně v Microsoft aplikacích jsem si pro svůj návrh řešení vybral program Power BI od zmíněné firmy. Popíšeme si teoreticky pár základů k představení tohoto programu a představení nástrojů, které budeme potřebovat.

## <span id="page-25-1"></span>**1.10.1 Prostředí aplikace**

Prostředí aplikace Microsoft produktů má v podstatě standardizovanou strukturu, která se jen lehce mění podle tipu aplikace. Není tomu jinak ani u Power BI.

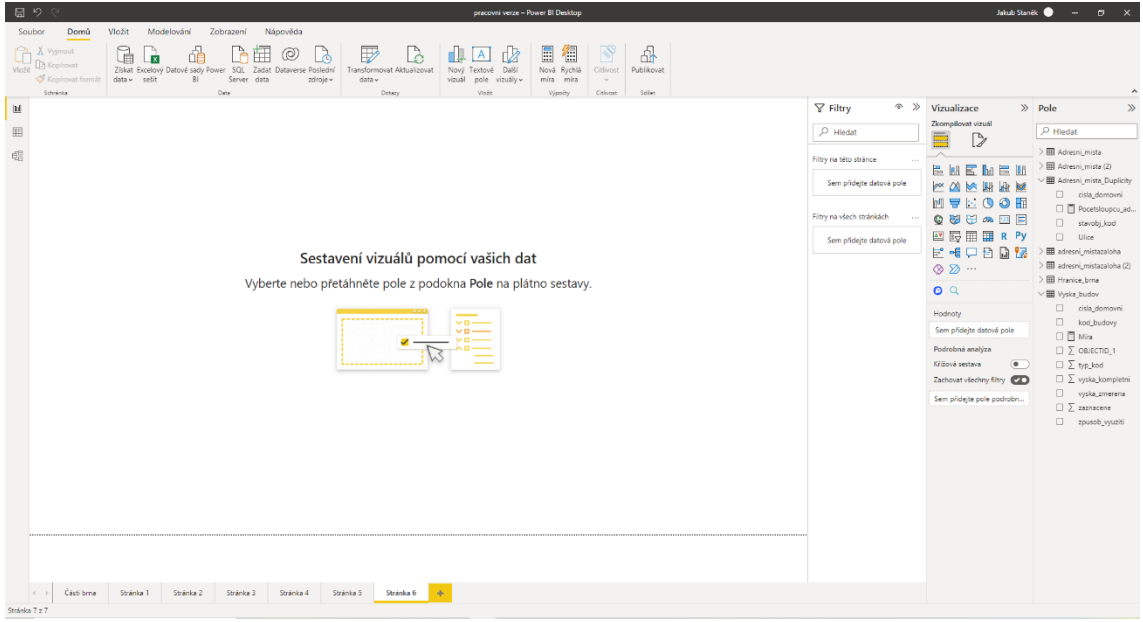

*Obrázek 17 Prostředí Power BI (vlastní zpracování)*

Jak můžeme vidět na obrázku výš, rozložení je velice podobné Microsoft aplikacím.

V levé horní části, pod pásem karet, můžeme vidět 3 ikony, které nám ukazují 3 možnosti zobrazení: Sestava, Data, Model. [16]

- Sestava Zobrazení pro vytváření vizuálů a sestav.
- Data Zobrazení pro prohlížení tabulek.
- Model Zobrazení pro správu relací.

V pravé části okna můžeme vidět 3 pásy s názvy Filtry, Vizualizace, Pole.

• Filtry – v tomto pásu si můžeme definovat filtry na stránku apod.

- Vizualizace Pás pro volení a formátování jednotlivých vizuálů.
- Pole Pás pro přesouvání potřebných atributů do jednotlivých vizuálů. [15]

# <span id="page-26-0"></span>**1.10.2 Vizuál Mapový tvar**

Pro potřeby vlastní vizualizace mapy budu využívat vizuál *mapový tvar* v Power BI. Tento vizuál na rozdíl od vizuálu mapy neukazuje přesné zeměpisné polohy dat na mapě, avšak vizualizuje data podle definovaného tvaru, který je s těmito daty spojený. [5]

Také nám tento vizuál umožňuje použití vlastní mapy, pokud bude splňovat podmínky programu Power BI a bude ve formátu TopoJSON. [5]

K zpřístupnění tohoto vizuálu je zapotřebí si jej povolit zaškrtnutím příslušného políčka v nastavení Power BI. Po tomto kroku se nám ve vizualizacích zpřístupní vedle vizuálu kartogramu nová ikona vizuálu. [5]

Práce s tímto vizuálem je velice podobná jako s ostatními, s tím rozdílem, že v sekci formátovat vizuál je nám zpřístupněna podsekce *Nastavení mapy,* kde si můžeme zvolit *Typ mapy* na *Vlastní mapa* a přidat vlastní typ mapy, respektive vlastní soubor do vizuálu. [5]

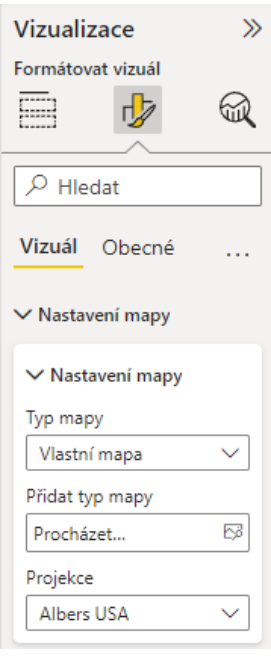

*Obrázek 18 Podsekce vizuálu mapový tvar (vlastní zpracování)*

#### <span id="page-27-0"></span>**1.10.3 Mapbox vizuál**

Pro potřeby znázornění dat na mapě s velkým důrazem na přizpůsobení vizuálu si do Power BI naimportujeme vizuál Mapbox. Mapbox je cloudová platforma pro mapování pro vývojáře. [13] Pomocí Mapbox vizuálu lze znázorňovat mapy a upravovat je dle kýžených požadavků. [17]

# <span id="page-27-1"></span>**1.10.4 Power Query**

Při potřebě transformace dat se otevře v Power BI další okno, které nám umožňuje pracovat s Power Query. Power Query je modul pro přípravu dat a můžeme v tomto modulu provádět operace ETL. [14]

# <span id="page-28-0"></span>**2 Analýza současného stavu**

V této části si podrobněji představíme podnik a jeho činnosti včetně způsobu, jak doposud plánoval jeho strategii. Součástí této analýzy dále bude pár základních údajů o podniku, jeho zdrojích příjmů, organizační struktury a popis určitých procesů podniku.

## <span id="page-28-1"></span>**2.1 Informace o společnosti**

Firma PingWins je na trhu od roku 2015 sídlem v Doubravníku. Jedná se o mikro firmu, která se zabývá převážně činnostmi spojenými s IT businessem.

Jedná se o firmu, která má v současné době dvě odvětví, na které se specializuje, avšak v období koncem minulého roku rozšířila své pole působnosti. Hlavním zaměřením, kterým se firma zabývá je servis internetové sítě, péče o zákazníky a připojování nových zákazníků na Tišnovsku pro společnost XYZ a.s. Sekundárním odvětvím, které firma zastřešuje je servisování serverů, péče o zákazníky a podpora webhostingu pro společnost ABC s.r.o.

Novým odvětvím, na které se společnost zaměřila je celkový provoz internetové sítě v Brně pod názvem QUINET.

Firma má pronajatou kancelář v kancelářské budově v blízkosti centra Brna. Tato kancelář slouží jako středisko firmy, ze kterého se vyjíždí na opravy internetu na Tišnovsko, popřípadě do serverovny při problémech s webhostingem.

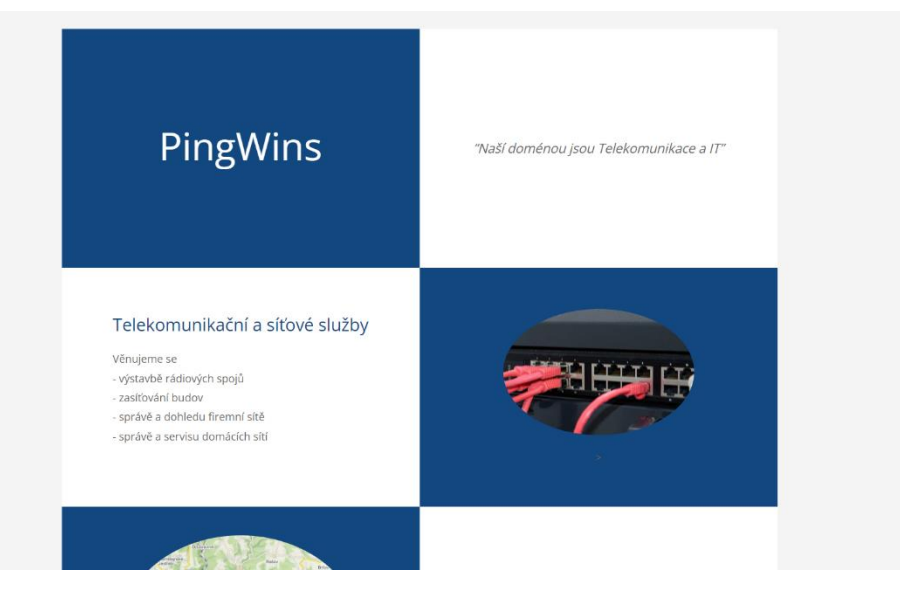

*Obrázek 19 Webové stránky PingWins [7]*

# <span id="page-29-0"></span>**2.2 QUINET**

Společnost PingWins zahájila v zimním období roku 2021 podnikatelskou činnost jakožto poskytovatel internetového připojení na území města Brna pod názvem QUINET.

Konkrétně se jedná o připojení k internetu pro domácnosti a firmy včetně možnosti připojení i internetové televize.

QUINET poskytuje v této chvíli 3 možnosti připojení. První skupinou je internet pro domácnosti, ve kterém jsou v aktuálně tři tarify, kterými jsou Optik 50, Optik 100 a Optik 200. Mezi názvy tarifů a rychlosti nabízeného připojení je jistá korelace a tím pádem Optik 50 nabízí rychlost 50 Mb/s za 249 korun. Optik 100 nabízí 100 Mb/s za 349 korun a Optik 200 nabízí 200 Mb/s za 449 korun.

Druhou skupinou je internet pro firmy, kde jsou tarify pojmenovány Company 20, 50 a 100 za 649 korun, 899 korun a 1299 korun. Platí zde stejné pravidlo jako u tarifů pro domácnosti, tím pádem rychlosti připojení odvodíme z názvů tarifů. Tyto rychlosti jsou však bez agregace.

Třetí skupinou je internetová televize, která nabízí v základu 10 programů za 60 korun. IPTV střední nabízí 25 programů za 99 korun a IPTV MAX nabízí 50 programů za 149 korun.

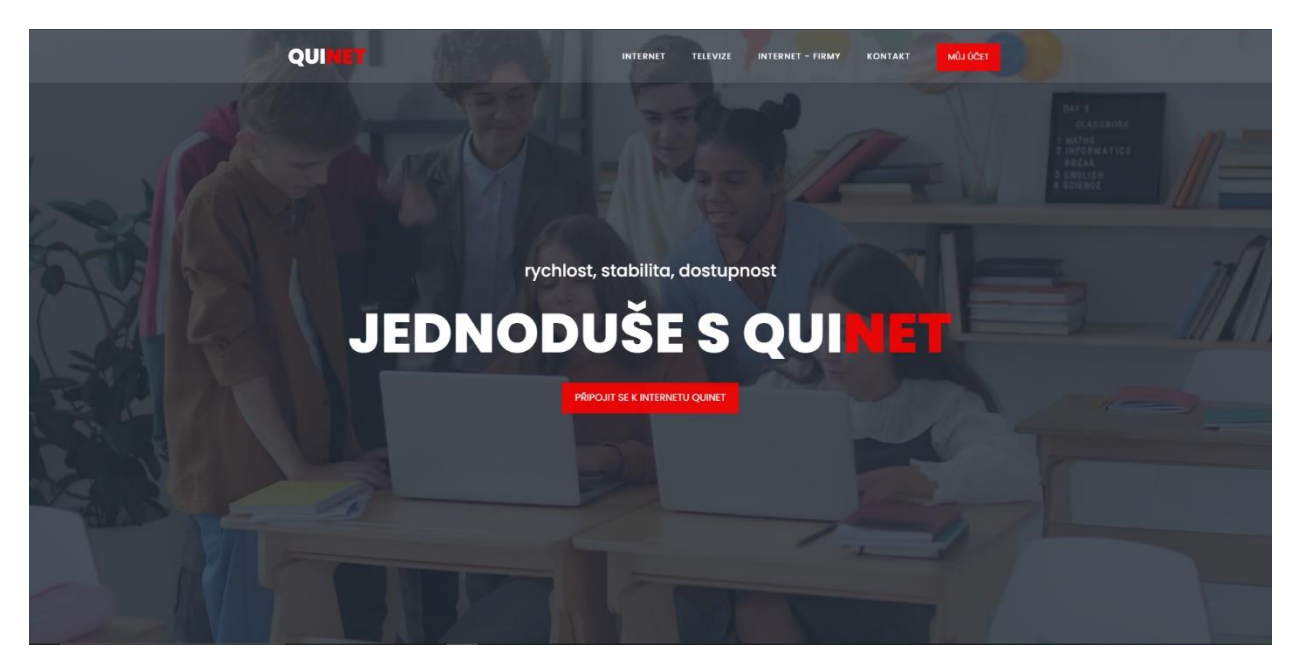

*Obrázek 20 Webové stránky QUINET [18]*

## <span id="page-30-0"></span>**2.3 Organizační struktura**

Jedná se o velmi malou firmu a z toho důvodu je struktura organizace velmi jednoduchá a skládá se pouze ze tří členů. Nejvyšší pozicí je majitel, který spravuje určité úkoly ve společnosti, ale hlavně dohlíží na chod firmy a na své dva zaměstnance kteří jsou ve struktuře hned pod ním. Hlavní náplní práce prvního zaměstnance je správa již zmíněné internetové sítě na Tišnovsku a s tím spojená i komunikace se zákazníky, připojování nových zákazníků apod. Druhý zaměstnanec zastává pozici podpory pro webhostingovou společnost.

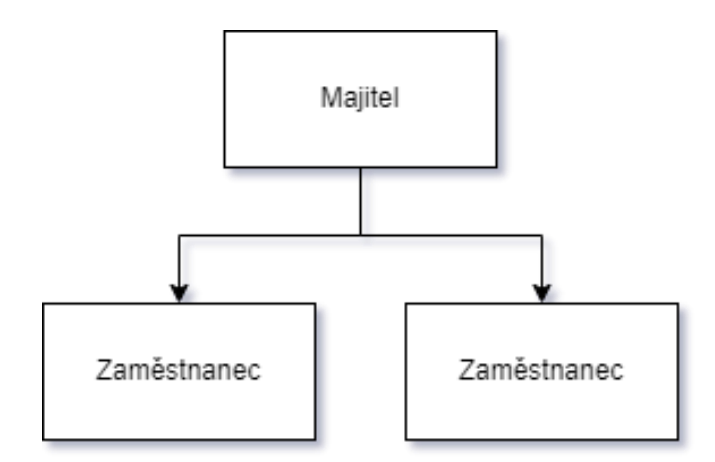

*Obrázek 21 Organizační struktura (vlastní zpracování)*

# <span id="page-30-1"></span>**2.4 Informační systém ve firmě**

Firma v této chvíli nemá ucelený informační systém, avšak využívá kombinaci různých nástrojů pro správu jednotlivých činností ve firmě. Pro ukládání interních souborů využívá firma Google Disk, na kterém jsou uloženy převážně firemní postupy a dokumenty a zaznamenává se zde i docházka zaměstnanců. Pro generaci faktur využívá firma jednoduchý program naprogramovaný majitelem firmy. Plánování činností je sdíleno pomocí společně propojeného Google kalendáře. Ke správě internetové sítě na Tišnovsku používá firma část informačního systému zpřístupněného od společnosti, která tuto síť vlastní. Webhostingová společnost ucelený informační systém také nemá, ke správě klientských webových stránek se používá několik interních webových stránek společně, kde se řeší problémy zákazníků a plní tak funkci tiketovacího systému.

# <span id="page-31-0"></span>**2.5 Zákazníci**

Firemní zákazníky můžeme rozdělit na 3 skupiny podle firmy od které přišli.

# <span id="page-31-1"></span>**2.5.1 Zákazníci internetové sítě na Tišnovsku**

Aktuálně se jedná se o největší skupinu zákazníků společnosti. Těmto klientům pomáháme zejména s problémy s jejich připojením k síti, problémy s rychlostí internetového připojení, popřípadě s rozšířením jejich domácí síťové infrastruktury či například doporučením určitého zařízení. Komunikace s těmito zákazníky probíhá zejména po telefonu, kde se domlouvá většina podstatných setkání jako například příjezd techniků na opravu internetového připojení. První zmínka o klientovi se však zpravidla objevuje v interním tiketovacím systému. Klienti v této síti neplatí za námi provedené servisy, neboť mají tuto službu zaplacenou v měsíčním poplatku za připojení k internetu.

### <span id="page-31-2"></span>**2.5.2 Zákazníci webhostingové společnosti**

Sekundární skupina zákazníků naší společnosti. Jedná se o firmy či jednotlivce, kteří mají u webhostingové společnosti založenou webovou stránku anebo e-shop. Těmto klientům pomáháme s administrací a správou jejich webových stránek a e-shopů, také řešíme jejich problémy jako například změnu přihlašovacích údajů, založení nového přístupu k databázi, popřípadě zprovoznění nefunkční webové stránky apod. S těmito klienty komunikujeme výhradně přes email. Jedná se přibližně o desítky webových stránek. Za námi provedenou administraci či opravu problému klienti neplatí, neboť mají tuto podporu zahrnutou v rámci měsíčního poplatku.

#### <span id="page-31-3"></span>**2.5.3 Zákazníci internetové sítě QUINET v Brně**

Zákazníci této sítě skládají třetí a prozatím nejmenší skupinu naší společnosti. Tito zákazníci jsou připojeni k internetové síti naší společnosti v Brně a řešíme pro ně převážně problémy s připojením, změnu rychlosti připojení, popřípadě rozšíření jejich domácí sítě apod. Aktuálně se jedná o cca 15 přípojek. Komunikace se zákazníky je zejména telefonická, popřípadě přes email. Klienti naší sítě za výjezdy techniků taktéž neplatí, mají tuto službu v rámci měsíčního poplatku za internetové připojení.

# <span id="page-32-0"></span>**2.6 Aktuální stav plánování strategie ve společnosti**

V této chvíli firma nemá žádné pravidla, nástroje či postupy pro podporu jejího dalšího působení na trhu. Z velké části rozhoduje majitel firmy na základě jeho zkušeností, jeho nejlepšího úsudku a znalostí v oboru, které stále vylepšuje školeními a sledováním aktuálních informací.

# <span id="page-32-1"></span>**2.7 Dostupná datová základna**

V této chvílí firma sbírá data s detaily zákazníků jako jsou například jméno, příjmení, adresa a rychlost připojení internetu, které jsou ukládané do excelovského souboru.

| Zákaznící            |
|----------------------|
| Jméno                |
| Přijmení             |
| Rodné číslo          |
| IČO                  |
| Číslo domovní        |
| Ulice                |
| Městská část         |
| Město                |
| PSČ                  |
| kód budovy (RUIAN)   |
| Email                |
| Telefon              |
| Tarif                |
| Tarif TV             |
| Dostupnost rychlosti |
| Smlouva od           |
| Smlouva do           |
| Výpovědní Ihůta dny  |
|                      |

*Obrázek 22 Struktura tabulky Zákazníci (vlastní zpracování)*

# <span id="page-32-2"></span>**2.8 Procesy ve firmě**

Tři hlavní procesy ve firmě si znázorníme pomocí EPC diagramu.

<span id="page-33-0"></span>**2.8.1 Proces připojení nového zákazníka k internetové síti na Tišnovsku**

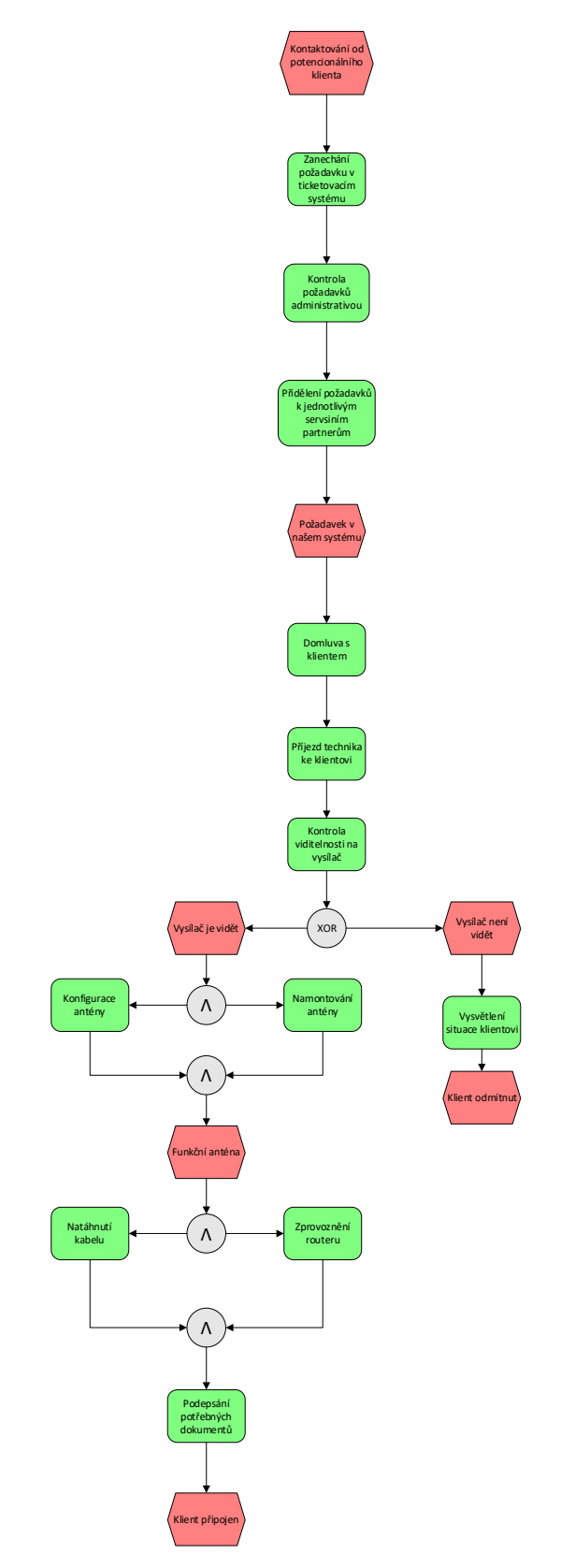

<span id="page-33-1"></span>*Obrázek 23 EPC diagram připojení zákazníka na tišnovskou síť (vlastní zpracování)*

<span id="page-34-0"></span>**2.8.2 Proces řešení problému pro webhostingovou společnost**

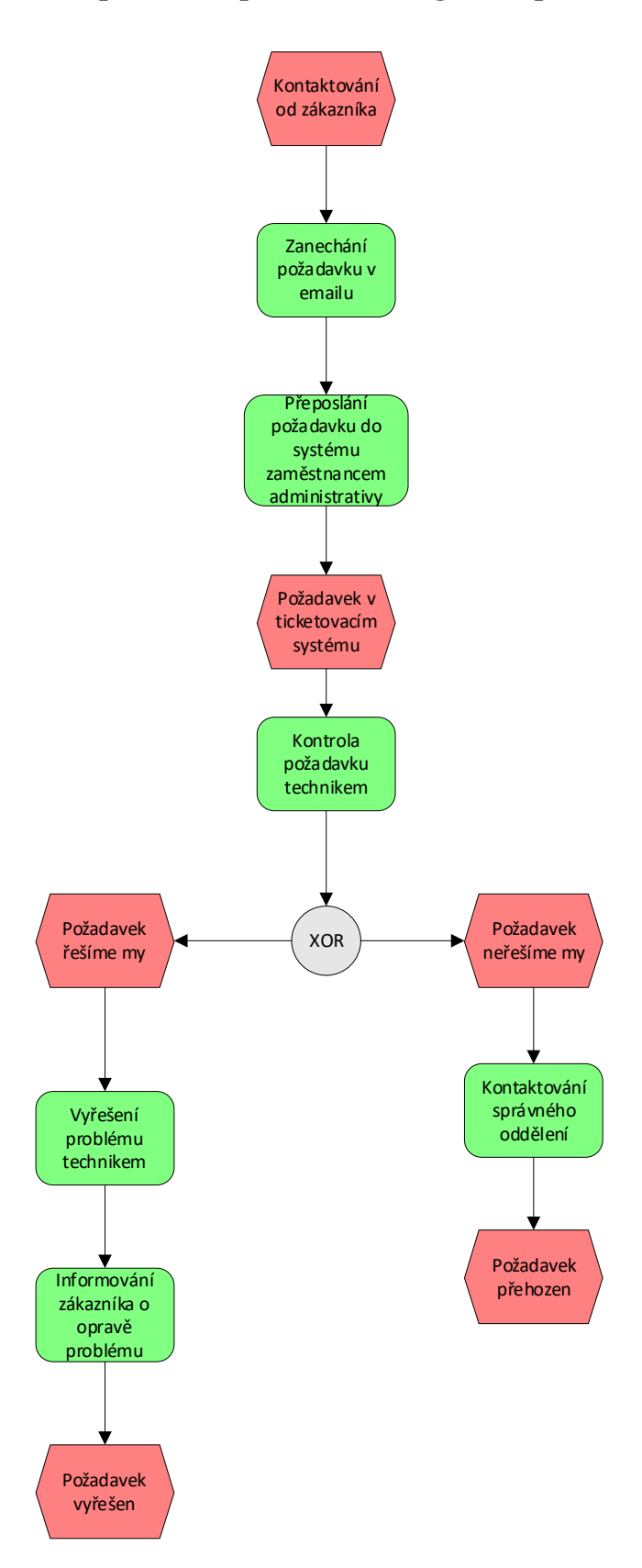

<span id="page-34-1"></span>*Obrázek 24 EPC diagram řešení problémů pro webhostingovou společnost (vlastní zpracování)*

# <span id="page-35-0"></span>**2.8.3 Proces připojení nového zákazníka k internetové síti QUINET**

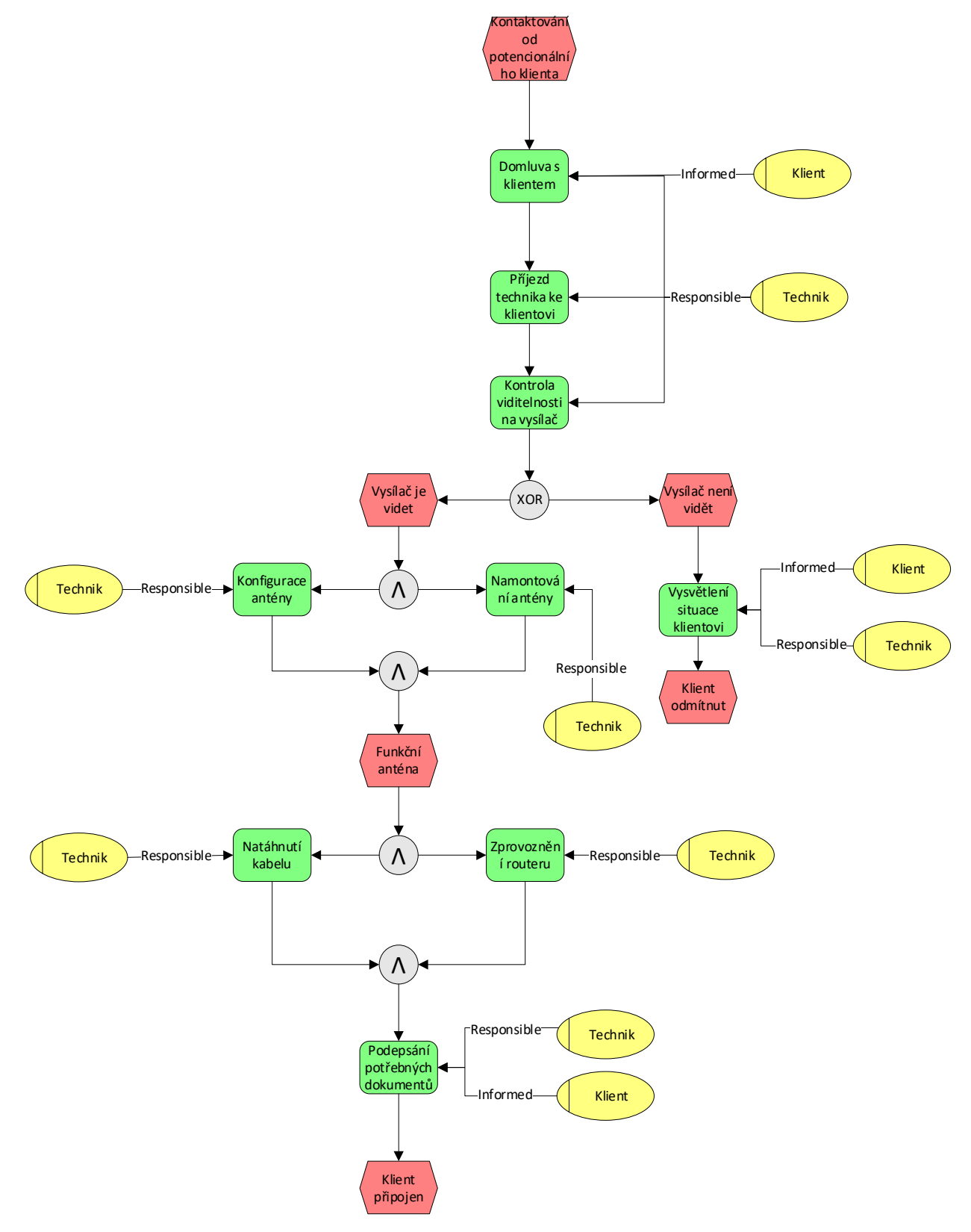

<span id="page-35-1"></span>*Obrázek 25 EPC diagram připojení zákazníka do sítě v Brně (vlastní zpracování)*

### <span id="page-36-0"></span>**2.8.4 Popis EPC diagramů**

U všech zmíněných EPC diagramů se jedná spíše o jednodušší posloupnosti jednotlivých činností, z toho důvodu jsem znázornil procesní role a informační zdroje pouze u procesu připojení nového zákazníka k síti QUINET, neboť by se tyto role a zdroje u ostatních diagramů často opakovali a diagramy jsou dobře pochopitelné i bez těchto značek.

Na obrázcích diagramů připojení zákazníka do sítě na Tišnovsku a v Brně si můžeme povšimnout v podstatě stejného procesu, avšak až na absenci rozdělování jednotlivých požadavků k jednotlivým servisním partnerům, a to z toho důvodu že firma PingWins nemá žádné servisní partnery a počet aktuálních přípojek a variabilita regionů připojení je tak malá že tyto kroky nejsou potřeba. Co se týče souběžných aktivit u těchto diagramů jsou znázorněny tímto způsobem, protože na jednotlivé servisy či nová připojení jezdí zpravidla dva technici, kteří tyto aktivity dělají zároveň. Samozřejmě by tyto aktivity mohly být znázorněny i pod sebou. Právě i k zefektivnění těchto procesů by mělo pomoci BI řešení pro firmu.

# <span id="page-36-1"></span>**2.9 Požadavky**

Konzultací s majitelem jsme vyvodili několik požadavků, které by mělo BI řešení pro firmu mít. Hlavním požadavkem je, aby BI řešení bylo realizováno ve formě jednoduše pochopitelných reportů. Jedním z reportů by měl být celkový přehled internetové sítě QUINET a jejich nejdůležitějších bodů z pohledu celkové strategie, kterými jsou zákazníci a vysílače. Dalším požadavkem je, aby byly tyto reporty využitelné při dalším plánování míst vysílačů a také zrychlily proces připojení nového zákazníka do sítě QUINET.

Konkrétně by BI řešení mělo umožňovat pohledy na tyto objekty:

- Zákazníky sítě OUINET
- Firemní vysílače
- Budovy města Brna
- A jejich jednotlivé atributy, jakými jsou například adresy a výšky budov, jména, adresy, tarify, ceny za tarify zákazníků apod.

# <span id="page-37-0"></span>**3 Vlastní návrh řešení**

# <span id="page-37-1"></span>**3.1 Extrakce souborů**

Prvním z kroků tohoto návrhu je shromáždit potřebné soubory pro datovou základnu ze které poté budu vytvářet určité reporty. Konkrétně budu využívat dva zdroje dat. Jedním zdrojem budou interní soubory firmy a druhým veřejná data z data portálu města Brna.

## <span id="page-37-2"></span>**3.1.1 Interní data**

Z dat, které shromažďuje firma, použiji tabulku zákazníků a vytvořím tabulky tarifů a vysílačů.

#### **3.1.1.1 Tabulka zákazníků**

Tuto tabulku jsem převzal od firmy s totožnou strukturou jako v předešlém popisu v analýze současného stavu.

#### **3.1.1.2 Tabulka tarifů internetového připojení**

<span id="page-37-3"></span>Z internetové stránky QUINET jsem shromáždil informace o nabízených internetových tarifech. Tyto informace jsem poté uspořádal do excelovského souboru.

| <b>ID_Tarif</b> | <b>Nazev</b> | rychlost_down   rychlost_up |           | cena_mesic |
|-----------------|--------------|-----------------------------|-----------|------------|
| 1               | Optik 50     | 50 Mb/s                     | $10$ Mb/s | 249        |
| 2               | Optik 100    | 100 Mb/s                    | 20 Mb/s   | 349        |
| 3               | Optik 200    | 200 Mb/s                    | 50 Mb/s   | 449        |
| 4               | Kabel 20     | $20$ Mb/s                   | 5 Mb/s    | 249        |
| 5               | Kabel 50     | 50 Mb/s                     | $10$ Mb/s | 349        |
| 6               | Kabel 100    | 100 Mb/s                    | $20$ Mb/s | 449        |
| 7               | Wifi 10      | $10$ Mb/s                   | 2 Mb/s    | 249        |
| 8               | Wifi 30      | 30 Mb/s                     | 5 Mb/s    | 349        |
| 9               | Wifi 70      | 50 Mb/s                     | $10$ Mb/s | 449        |
| 10              | Company 20   | $20$ Mb/s                   | 5 Mb/s    | 649        |
| 11              | Company 50   | 50 Mb/s                     | $10$ Mb/s | 899        |
| 125             | Company 100  | 100 Mb/s                    | 20 Mb/s   | 1299       |

*Tabulka 1 Tarify internetového připojení (vlastní zpracování)*

# **3.1.1.3 Tabulka tarifu internetové televize**

Ze stránky QUINET jsem také shromáždil informace o tarifech nabízené internetové televize.

| ID TV | <b>Nazev</b> | Pocet_programu cena_mesic |     |
|-------|--------------|---------------------------|-----|
|       | 1 Základ     | 10                        | 60  |
|       | 2 Větší      |                           | 99  |
|       | 3 Max        |                           | 149 |

*Tabulka 2 Tarify internetové televize (vlastní zpracování)*

#### **3.1.1.4 Tabulka vysílačů**

Po konzultaci s majitelem firmy jsme navrhli tabulku vysílačů. Z důvodu ochrany údajů firmy nebudu zde tuto tabulku uvádět.

# <span id="page-38-0"></span>**3.1.2 Veřejná data z datového portálu města Brna**

Z portálu data.brno.cz jsem stáhl .*csv* soubory *adresnimista.csv, building\_heights.csv a hranice\_mesta.csv* z detailu na konkrétních stránkách datových sad. U datových sad výšek budov a hranic města jsem stáhl také zazipované shapefile soubory. Soubory *.csv* poté nahraji do Power BI. Shapefile soubory nám po další úpravě poslouží jako unikátní mapy, které také importuji do programu Power BI.

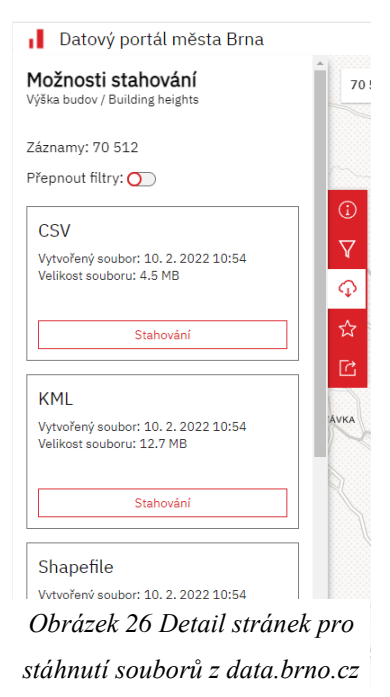

*[19]*

### **3.1.2.1 Výšky budov (building\_heights.csv)**

K tomuto souboru nebyla příslušná dokumentace přímo v detailu stránky tohoto souboru na Brněnském data portálu. Tyto informace jsem získal z kombinace detailů na zmíněné webové stránce a blogu s podrobným popisem, na který webová stránka souboru odkazovala. Tento blog poté odkazoval na Český úřad zeměměřický a katastrální (ČÚZK), avšak tyto odkazy byly nefunkční či odkazovali na chybu – stránka nebyla nalezena. Tímto postupem jsem zjistil či odhadl významy jednotlivých atributů, které jsou pro lepší přehled znázorněny do tabulky níže.

<span id="page-39-0"></span>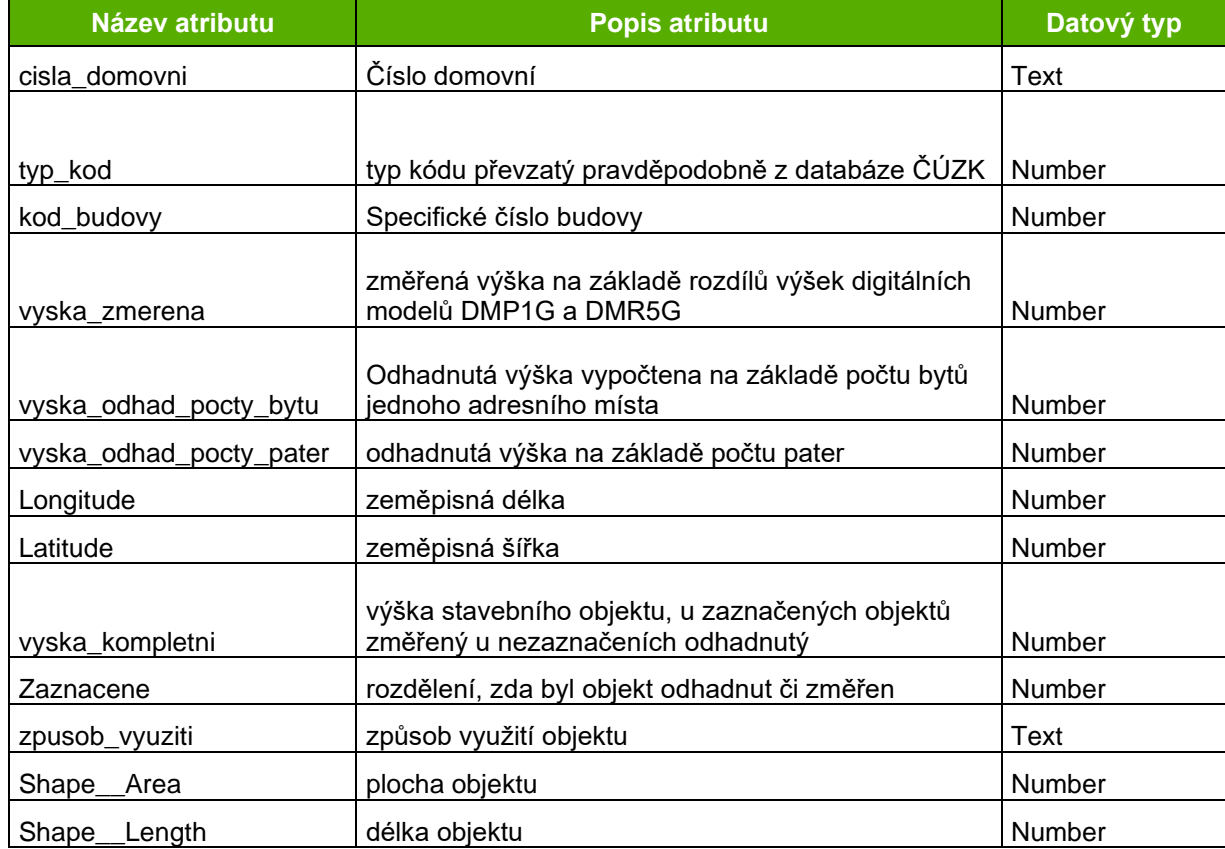

*Tabulka 3 Popis atributů tabulky building\_heights.csv (vlastní zpracování)*

#### **3.1.2.2 Adresní místa (adresni\_mista.csv)**

U tohoto souboru byla dostupná přehledná tabulka s popisem jednotlivých atributů, která je přiložena níže.

<span id="page-40-0"></span>

| Název atributu           | Název atributu - pro<br>formát Shapefile | <b>Popis atributu</b>       | <b>Datový</b><br>typ |
|--------------------------|------------------------------------------|-----------------------------|----------------------|
| obec_nazev               | obec_nazev                               | Název obce.                 | Text                 |
| cislo domovni            | cislo domo                               | Číslo domovní.              | Small<br>Integer     |
| cislo orientacni hodnota | cislo orie                               | Číslo orientační - číslo.   | Small<br>Integer     |
| cislo_orientacni_pismeno | cislo_orie                               | Číslo orientační – písmeno. | Text                 |
| ulice nazev              | ulice_naze                               | Název ulice.                | Text                 |
| cobce_nazev              | cobce_naze                               | Název městské části obce.   | Text                 |
| psc                      | psc                                      | Poštovní směrovací číslo.   | Long<br>Integer      |
| stavobj_kod              | stavobj_ko                               | Kód stavebního objektu.     | Long<br>Integer      |
| puvod                    | puvod                                    | Původ.                      | Text                 |
| datum_exportu            | datum_expo                               | Datum exportu záznamů.      | Date                 |

*Tabulka 4 Popis atributů tabulky adresni\_mista.csv [20]*

Popisy jsou v podstatě jednoznačné, takže není potřeba jejich vysvětlení až na popisy *Kód stavebního objektu* a *Původ*. *Původ* specifikuje odkud byla převzata geometrie objektu, zda z Databáze města Brna (DMB) nebo z registru územní identifikace, adres a nemovitostí (RÚIAN). *Kód stavebního objektu* je specifické číslo objektu. [26]

U souboru adresních míst a výšek budov se vyskytuje i atribut *ObjectId*, který unikátně identifikuje každý řádek v geodatabázi. [12] V tomto případě tedy můžeme říct, že se jedná o indexový sloupec.

#### **3.1.2.3 Hranice města (hranice\_mesta.csv)**

Tento soubor byl také přístupný včetně dokumentace, která popisovala jeho atributy. Popisy atributů jsou zcela jednoznačné a není zapotřebí jejich další specifikace.

<span id="page-40-1"></span>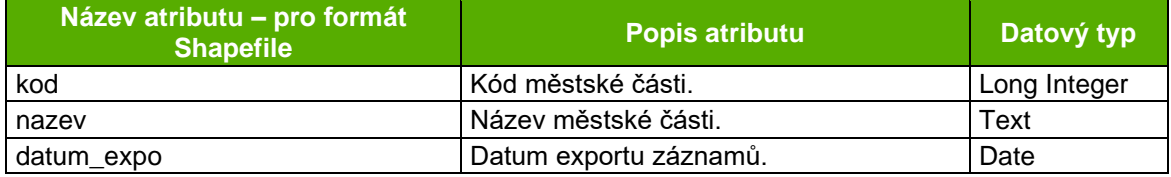

*Tabulka 5 Popis atributů hranice\_mesta.csv [21]*

# <span id="page-41-0"></span>**3.2 Loading dat**

Po otevření programu Power BI jsem nahrál potřebná data. Poté bylo pouze zapotřebí smazat automatické relace mezi tabulkami, které Power BI vygenerovalo, neboť atribut *ObjectId*, který program pro propojení tabulek použil a jež se na první pohled zdá ideální, nemá správnou souvislost. Například řádek *ObjectId* s číslem 1 v tabulce adresních míst má číslo domovní 23 avšak řádek *ObjectId* s číslem 1 v tabulce výšek budov má číslo domovní 336. Podrobnější úpravy si popíšeme v kapitole transformace dat níže.

# <span id="page-41-1"></span>**3.3 Transformace dat**

Extrahované zdroje je za potřebí transformovat a očistit pro další použití v tomto návrhu.

### <span id="page-41-2"></span>**3.3.1 Soubor výšek budov (building\_heights.csv)**

V první řadě jsem odstranil sloupce, které v tomto návrhu nebudeme potřebovat. Těmito sloupci byli: *typ\_kod, kod\_budovy, vyska\_zmerena, longitude, latitude, vyska\_kompletni, zaznacene, GlobalID, SHAPE\_length, SHAPE\_area, vyska\_odhad\_pocty\_bytu* a *vyska\_odhad\_pocty\_pater*

V druhém kroku jsem nahradil tečku na čárku ve sloupci *vyska\_kompletni* a převedl datový typ tohoto sloupce na číslo, které poté využiji pro znázornění výšky budovy ve 3D mapě.

Domovní čísla v tabulce výšek budov jsou spojené do jedné buňky podle kódu budovy, ke které se tyto čísla pojí. Těchto záznamů je značné množství a jejich předělávání na jednotlivé řádky by bylo jistě přesnější, avšak pro naše využití neideální a z toho důvodu jsem se rozhodl nechat tyto čísla v původním stavu.

#### <span id="page-42-0"></span>**3.3.2 Soubor adresních míst (adresni\_mista.csv)**

I v tomto případě jsem začal postup odstraněním sloupců, které nebudu potřebovat. Konkrétně těmito sloupci byli: *puvod, X, Y, datum\_exportu*

Tento soubor plánuji napojit na mapu jednotlivých částí města Brna, avšak v této tabulce byl atribut *cobce\_nazev* rozdělen na podčásti jednotlivých částí města. Ku příkladu městská část se nazývá Brno-Maloměřice a Obřany, avšak v atributu *cobce\_nazev* byli rozděleny Maloměřice a Obřany do různých řádků. Tento problém jsem vyřešil tak že jsem duplikoval sloupec s názvy podčástí a pomocí funkce "nahradit hodnoty" nahradil podčásti na městské části. Například Černá pole na Brno – sever, Maloměřice na Brno-Maloměřice a Obřany apod. Tímto způsobem jsem zachoval podčásti i umožnil připojení mapy částí Brna.

Při propojování tabulek zde vznikl problém kvůli duplicitním kódům budov, respektive *stavobj\_kod*. Tyto duplicity byli způsobeny různými domovními čísly vedenými na jednu stavbu a různými názvy ulic u rohových staveb, které zasahují do dvou či více ulic a mají vedených více adresních míst na jednu stavbu pod stejným číslem domovním, avšak jiným názvem ulice .

Řešení tohoto problému se zdálo na první pohled jasné, a to smazat duplicity v atributu *stavobj\_kod*. Tento krok se může zdát na první pohled chybný, avšak není tomu tak. Tímto krokem bych sice ztratil určitá přesná adresní místa v jednotlivých stavbách, avšak budovy a jejich alespoň jedno adresní místo by zůstalo zachováno. Důvod tohoto kroku by byl, abych mohl filtrovat a pracovat s mapou na základě tabulky adresních míst, a ne na základě kódu stavebního objektu z tabulky výšky budov, který by v analýzách mnoho informací nesdělil. Pokud bych tento krok totiž neudělal a zachoval duplicity, vznikl by nám vztah N:1 s tabulkou výšek budov, a tím pádem by nešli filtrovat budovy na mapě na základě ulice či městské části ale pouze na základě atributů v tabulce výšek budov. Chtěl jsem však zachovat největší přesnost v datech, tím pádem jsem se rozhodl seskupit data podle kódu objektu pomocí upraveného příkazu v Power BI.

```
= Table.Group(#"Změněný typ1", {"kod_budovy"}, {{"Ulice",
each Text.Combine(List.Distinct([ulice_nazev]),", "), type
nullable text}, {"Cislo_domovni", each Text.Combine
(List.Distinct([cislo_domovni]),", "), type nullable text},
{"Cislo_orientacni", each Text.Combine(List.Distinct(
[cislo_orientacni_hodnota]),", "),type nullable text},
{"w", each Text.Combine(List.Distinct([cobce_nazev]),", "),
type nullable text}, {"Mestka_cast", each Text.Combine
(List.Distinct([Mestka_cast_nazevaBrno]),", "), type
nullable text},{"PSC", each Text.Combine(List.Distinct(
[psc]),", "), type nullable text}})
```
*Obrázek 27 Upravený příkaz (vlastní zpracování)*

Tímto způsobem jsem zbavil sloupec duplicit a neztratil žádné data. V těch sloupcích, kde k seskupení došlo se různá čísla domovní či různé ulice zařadili do buněk za sebe a oddělili čárkou.

#### <span id="page-43-0"></span>**3.3.3 Soubor hranice města (hranice\_mesta.csv)**

V této tabulce bylo zapotřebí odstranit sloupce s názvem: *kod, datum\_exportu, GlobalID, SHAPE\_Length a SHAPE\_Area*. Tyto sloupce v tomto řešení nejsou potřebné. Tuto tabulku dále využijeme pro připojení k mapě městských částí Brna.

#### <span id="page-43-1"></span>**3.3.4 Soubor zákazníci**

V této tabulce jsem přidal sloupec *ID\_zakaznik* jakožto indexový sloupec tabulky. Dále jsem názvy tarifů internetu a televize předělal na čísla, které odkazovali na sloupec *ID\_Tarif* a *ID\_TV* a těmito čísli tabulky propojil.

#### <span id="page-43-2"></span>**3.3.5 Soubor vysílačů**

Tato tabulka nebyla potřeba upravovat, neboť jsem si ji při zakládání navrhl pro svou potřebu.

# <span id="page-44-0"></span>**3.4 Schéma datového modelu**

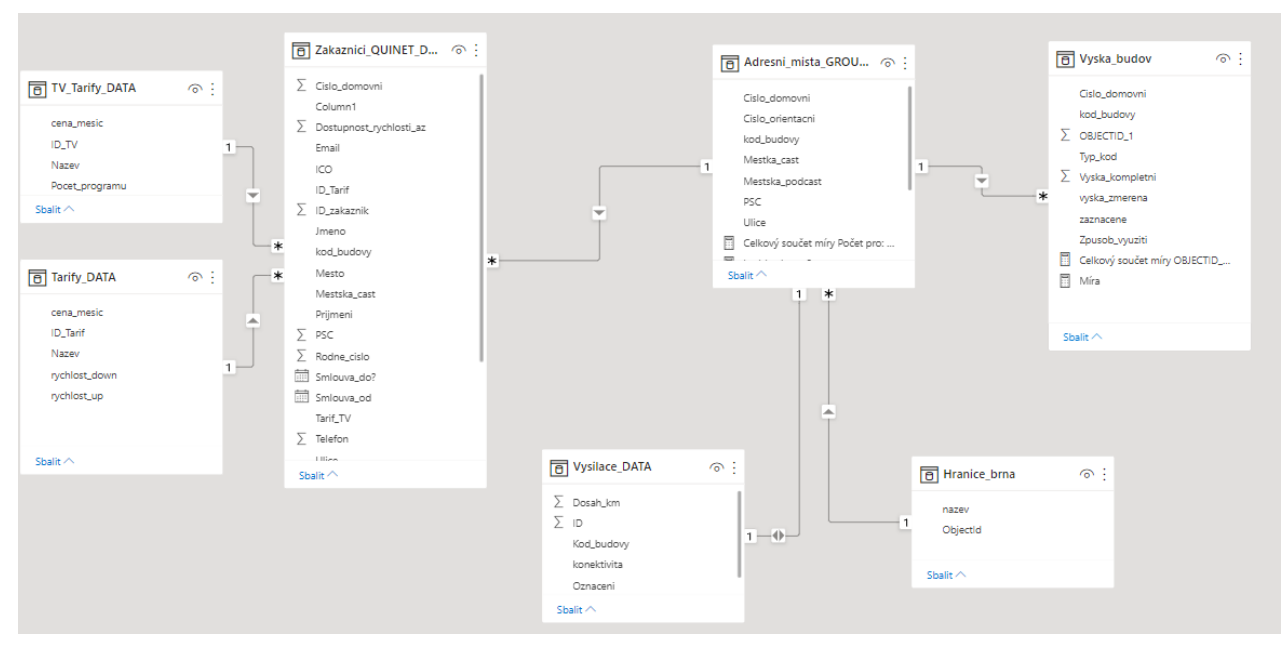

*Obrázek 28 Schéma datového modelu (vlastní zpracování)*

Po propojení jednotlivých tabulek vzniklo schéma, jež můžeme vidět na obrázku výš. Jednotlivé tabulky byli propojeny následovně:

Tarify a zákazníci pomocí ID tarifů. Zákazníci, Vysílače, výšky budov a hranice města s adresními místy pomocí kódu budovy.

# <span id="page-44-1"></span>**3.5 Vytvoření JSON ze shapefile souboru**

Shapefile soubor z datové sady hranic města nelze importovat v této podobě do Power BI. Tyto soubory je nutné v této chvíli předělat na kompatibilní soubor TopoJSON, který poté do programu nahraji.

V tomto konvertování mi poslouží stránka mapshaper.org do které nahrajeme soubory získané z databáze města Brna. Konkrétně se jedná o soubory s koncovkami *.cpg, .dbf, .prj, .shp, .shx,* které jsou zabalené v *.zip* souboru.

Tyto soubory nám na stránce vytvoří obraz toho, jak daný shapefile vypadá, a tak můžeme i zkontrolovat, zda je vše v pořádku.

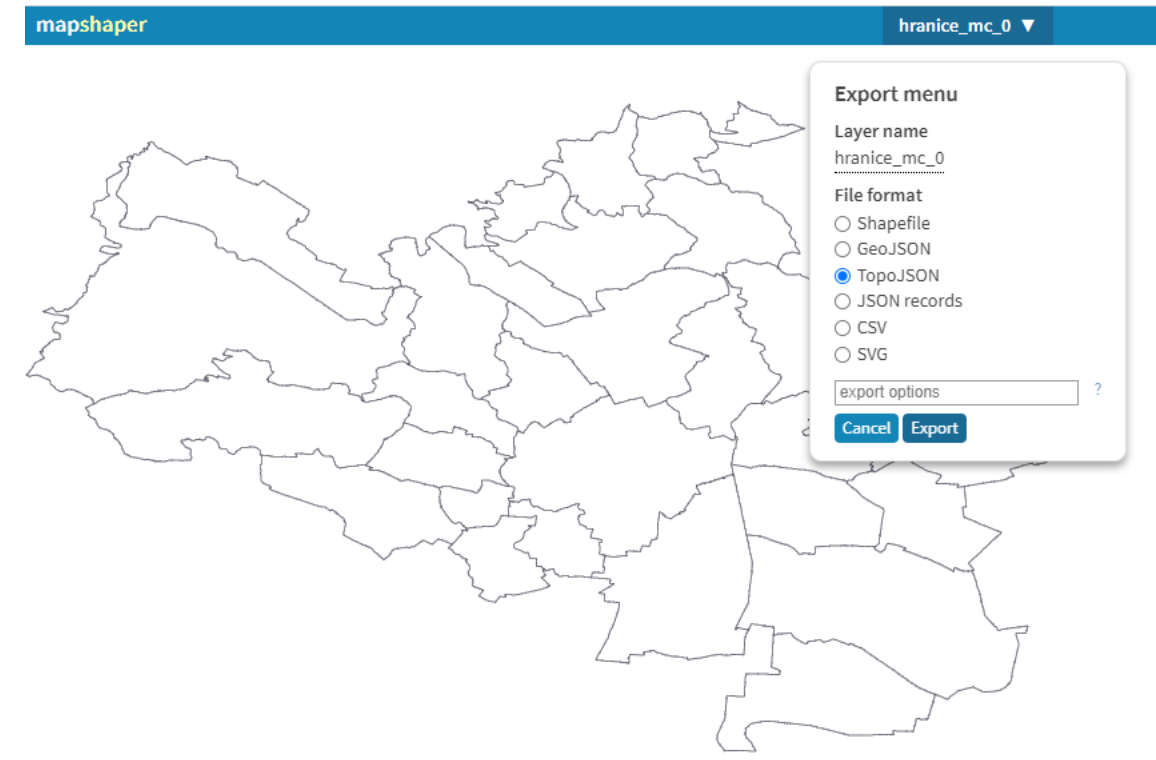

*Obrázek 29 Export v mapshaper.org (vlastní zpracování)*

V tomto případě je mapa v pořádku a podle mých představ, tím pádem mohu mapu exportovat a zvolit chtěný formát. Tento shapefile má malou velikost tedy zde není nutné dále upravovat tento soubor, avšak může se stát, že určitý soubor má velikost nadměrnou a z toho důvodu se v Power BI pomalu načítá. Jedním z řešení tohoto problému je zjednodušení mapy, respektive detailu čar mapy bez narušení vizuální reprezentace u určité úrovně přiblížení. K tomuto zjednodušení slouží na stránce tlačítko Simplify, které umožňuje procentuálně si zvolit úroveň zjednodušení mapy.

# <span id="page-45-0"></span>**3.6 Napojení mapy částí Brna do Power BI**

V první řadě si v Power BI musím povolit v nastavení vizuál mapového tvaru zaškrtnutím příslušného políčka.

Konkrétní cesta je: Soubor > Možnosti a nastavení > Možnosti > Funkce ve verzi Preview > Vizuál mapového tvaru.

Možnosti

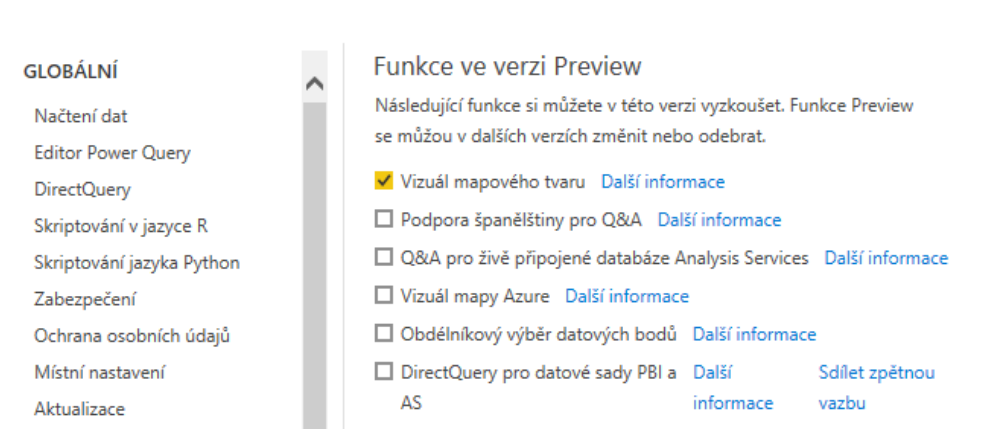

*Obrázek 30 Lokace zpřístupnění vizuálu mapového tvaru (vlastní zpracování)*

Tímto se objeví ve vizualizacích nový vizuál, konkrétně vizuál Mapový tvar. Když tuto mapu zvolíme můžeme ve formátování vizuálu vybrat vlastní mapu. Tím se nám otevře možnost přidat mapu ze souboru. Právě do tohoto vizuálu přidám soubor, který jsem vyexportoval ze stránky mapshaper.org. Do umístění přidám položku *nazev* z tabulky *hranice\_brna* a tím propojím data s vizuálem.

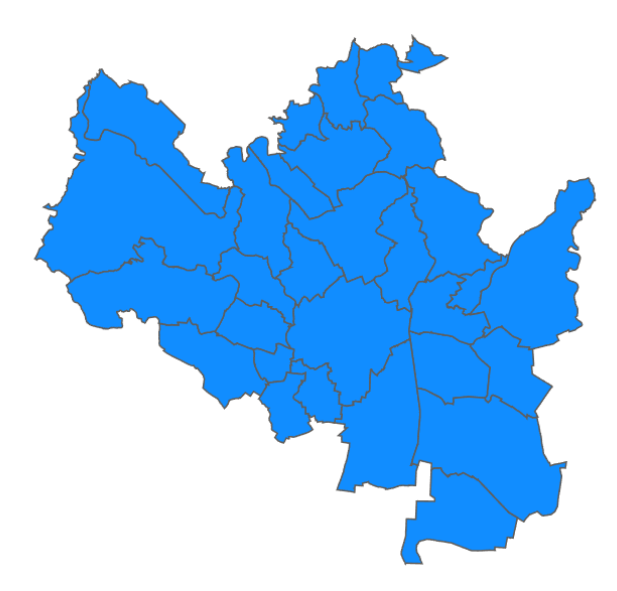

*Obrázek 31 Výsledná mapa částí Brna (vlastní zpracování)*

# <span id="page-47-0"></span>**3.7 Napojení MAPBOX vizualizace do Power BI**

K lepší práci s mapou využiji vizualizaci mapbox, která není v Power BI v základu připojena. Připojení je možné pomocí tří teček ve vizualizacích, kde se nám zobrazí "obchod" s vizualizacemi, zde najdeme MAPBOX vizuál, který si přidáme do Power BI.

K zprovoznění tohoto vizuálu je zapotřebí udělat si účet na stránce mapbox.com. Po registraci dostaneme Access Token. Jedná se o sadu znaků pro zpřístupnění vizuálu, který zadáme do příslušné kolonky v Power BI.

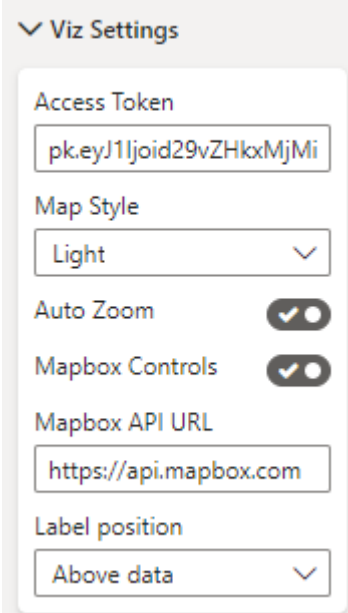

*Obrázek 32 Nastavení vizuálu s Access Tokenem (vlastní zpracování)*

# <span id="page-47-1"></span>**3.8 Nahrání shapefile souboru do Mapbox studia**

Pro napojení vlastní mapy do mapbox vizuálu je zapotřebí nahrát tuto mapu na stránku nazvanou Mapbox studio.

Prvním krokem je projít na stránce mapbox.com přihlášením a poté kliknout na obrázek svého profilu a poté na *tilesets*. Přeneseme se na stránku studio.mapbox.com kde vidíme výchozí mapy, které jsou zde nahrané od vývojářů. Klikem na tlačítko *new tileset*  jsem poté nahrál mapu budov města Brna (shapefile *building\_heights*). Po nahrání jsem otevřel detail mapy pro získání potřebných detailů.

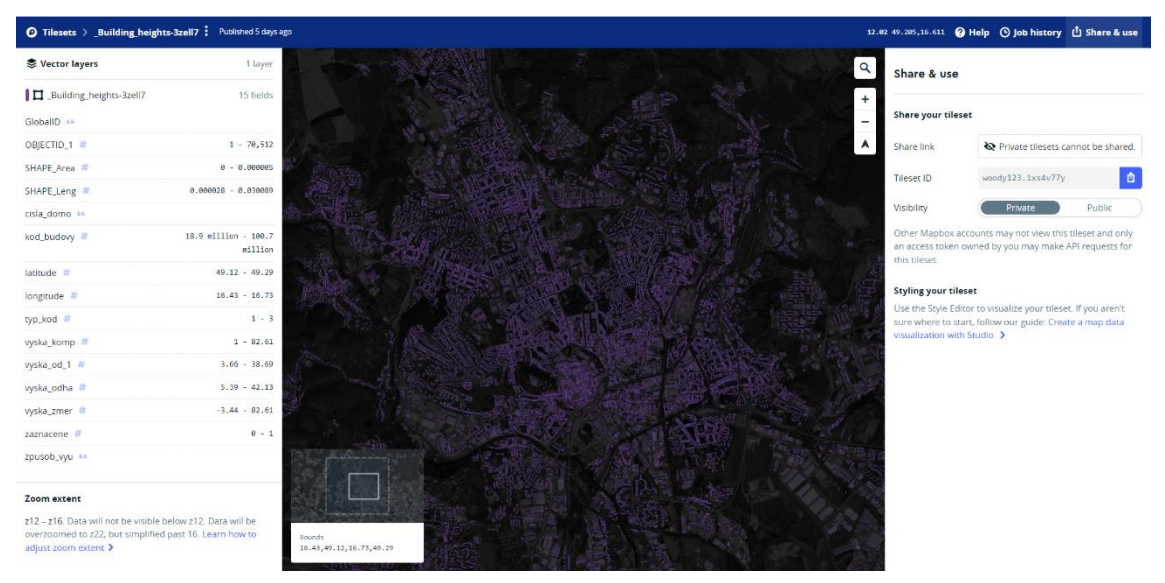

*Obrázek 33 Stránka mapy v Mapbox studiu (vlastní zpracování)*

Konkrétními atributy jsou atribut *Tileset ID* v pravé horní části stránky, název *Vector Layer* v levé horní části označený černým čtverečkem a v mém případě i *OBJECTID\_1* neboli název sloupce, kterým propojím mapu s tabulkou v Power BI. Tyto data budu potřebovat při napojování této mapy do mapbox vizuálu v Power BI jež nastíním v další kapitole.

# <span id="page-49-0"></span>**3.9 Vytvoření 3D mapy**

Po zadání tokenu a zpřístupnění vizualizace přeměním kategorii mapy z *Circle* na *Choropleth* čímž se zpřístupní nové nastavení mapy. V nastavení *Choropleth* mapy je v této části důležité hlavně *Vector Tile Url, Source Layer name* a *Vector Propety.*

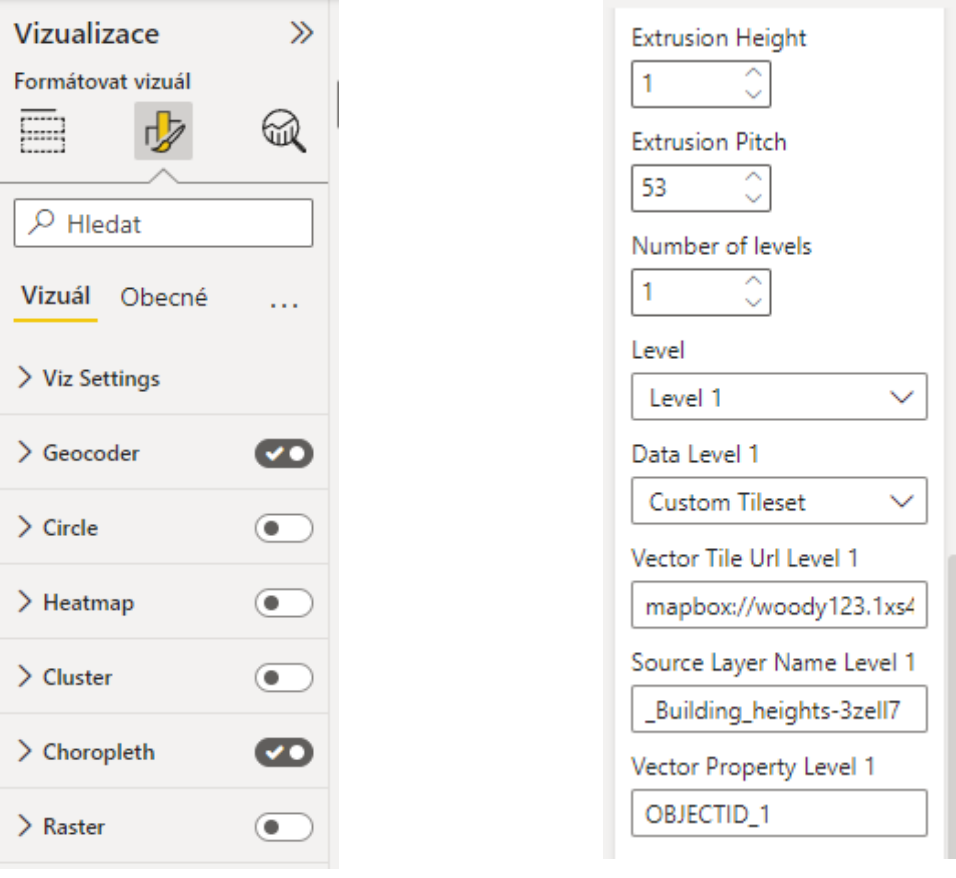

*Obrázek 35 Volba choropleth mapy (vlastní zpracování)*

*Obrázek 34 Detaily nastavení mapy (vlastní zpracování)*

Do těchto položek jsem vložil detaily získané z mapy nahrané do Mapbox studia. Do prvních dvou vložíme detaily z mapbox studia (*Tileset ID, Vector Layer)* a do *Vector Property* název sloupce z atributové tabulky v mapě, který se bude rovnat vztahu 1:1 se sloupcem v tabulce v Power BI (*OBJECTID\_1)*. *Level 1* před těmito názvy pouze indikuje jakou úroveň mapy nastavujeme, pokud bychom chtěli definovat víceúrovňovou, respektive Drill-down mapu. Nyní pouze zadám data do vizuálu, do *Location* zadám *OBJECTID\_1* a do *Color* zadám *zpusob\_vyuziti*. Tímto krokem se mapa napojí do mapbox vizuálu v Power BI.

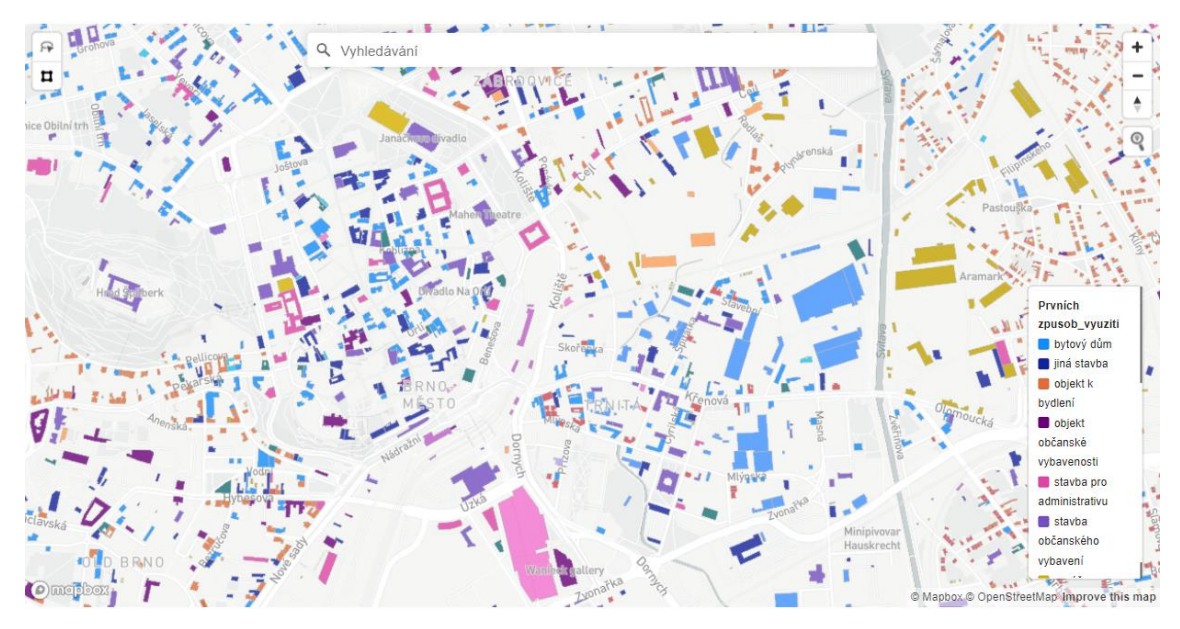

*Obrázek 37 Mapa po přidání do Power BI (vlastní zpracování)*

Pro 3D efekt mapy nastavíme *Extrusion Pitch* a *Extrusion Height*. Tyto atributy nám naklání úhel pohledu na mapu a omezují výšku objektů. Poté do *size* vložíme *vyska\_kompletni* čímž se nám budovy zvednou o danou výšku.

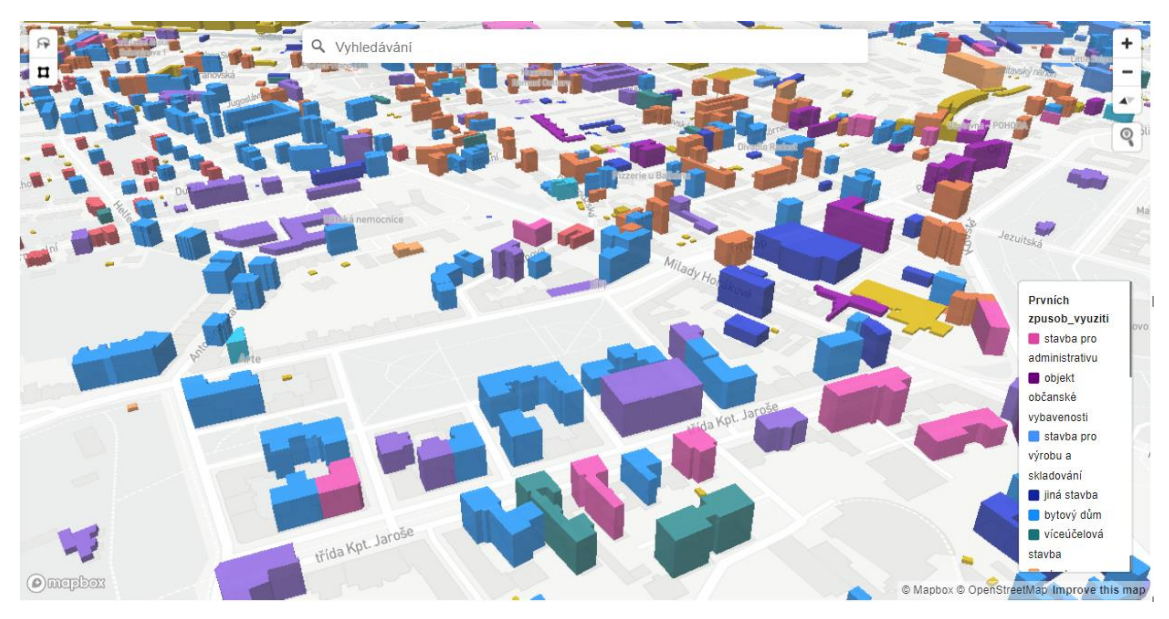

*Obrázek 36 Mapa s 3D efektem (vlastní zpracování)*

Tímto jsem vytvořil základní 3D mapu pro další použití, která pomůže s představou tvaru, výšky a umístění jednotlivých budov v Brně.

Některé budovy na obrázku chybí, a to z toho důvodu že v této chvíli Power BI zobrazuje pouze reprezentativní ukázku kvůli velkému množství dat. Pro ukázku všech budov je zapotřebí data filtrovat.

Původní plán byl dosadit do této mapy také 3D terén, tuto možnost Mapbox studio umožňuje. Po velice dlouhém pátraní, neboť na toto téma nebylo dostatek zdrojů, jsem bohužel zjistil, že tato funkce je zpřístupněna až ve verzi 2.6.0. Mapbox vizuál v Power BI je pouze ve verzi 1.5.0, tím pádem tato možnost přijde pravděpodobně v dalších verzích vizuálu.

Našel jsem však jeden případ, že se 3D terén dá přidat i v této verzi. [24] Po konzultaci s autorem tohoto řešení, Jamesem Dalesem, který na Twitteru vystupuje jakožto Microsoft Data Platform MVP (držitel ceny od Microsoftu) jsem zjistil, že i on má s tímto řešením potíže a že se jedná o určitou úpravu bohužel mě nespecifikovaného kódu, pravděpodobně ve velmi pokročilém provedení, tím pádem toto řešení v této chvíli vynecháme.

# <span id="page-51-0"></span>**3.10 Design reportů**

V rámci tvorby reportů jsem navrhl jejich design a barvy tak aby seděli do stylu firmy. Inspiraci jsem čerpal z webové stránky firmy, kde jsem také zjistil i konkrétní barvy. K barvám, ke kterým šlo najít komplementární či podobné barvy jsem tyto barvy našel pomocí webové stránky canva.com.

| Barvy převzaté | Barvy navrhnuté |  |
|----------------|-----------------|--|
| #FF0000        | #FF8000         |  |
| #FFFFFF        | #FF0080         |  |
| #212529        | #0000FF         |  |
| #7A7A7A        | #8000FF         |  |
| #232D39        | #OOFFFF         |  |

*Tabulka 6 Tabulka barev (vlastní zpracování)*

K Importování těchto barev jsem využil webovou stránku themes.powerbi.tips. Na této stránce jsem zadal kódy barev a specifikoval, jak barvy použít v Power BI. Webová stránka mi poté s těmito specifikacemi vygenerovala soubor, který jsem nahrál jako motiv do Power BI.

# <span id="page-52-0"></span>**3.11 Tvorba reportů**

V této kapitole si vytvořím z připravených dat ucelené reporty.

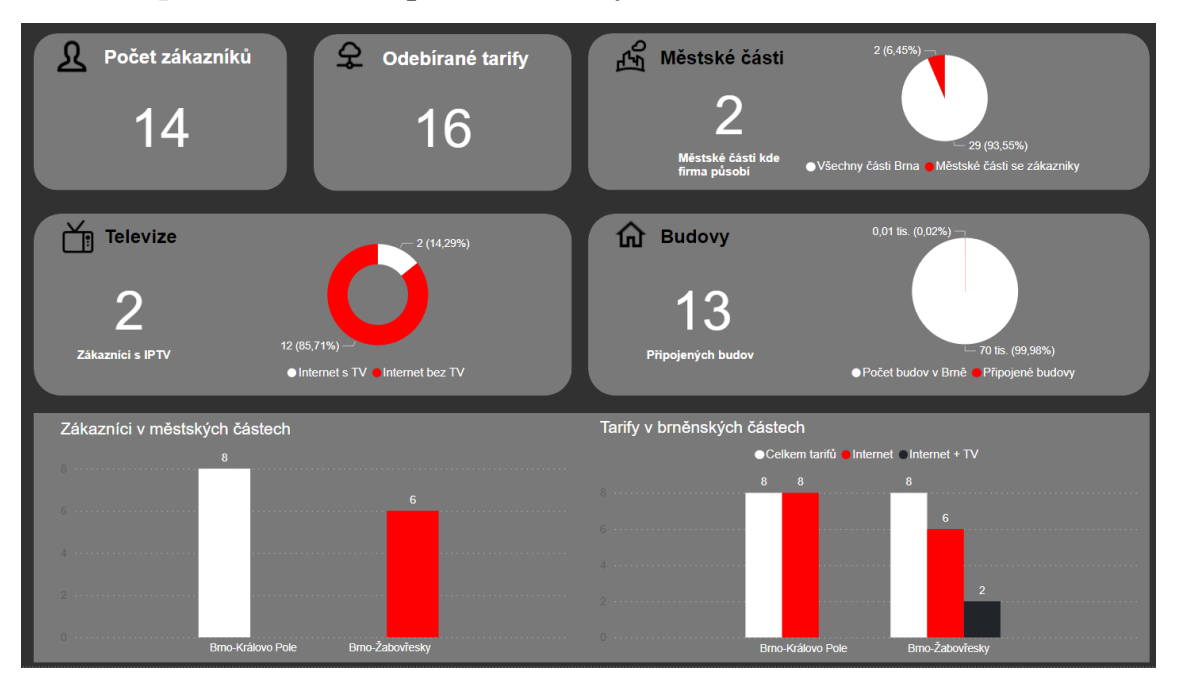

# <span id="page-52-1"></span>**3.11.1 Report 1 – Přehled působení firmy**

*Obrázek 38 Report – Základní přehled (Vlastní zpracování)*

V prvním reportu, jsem se zaměřil na celkové data o firmě a data o jejím prozatímním působení na trhu. V tomto reportu se tedy dozvíme celkové informace jako například kolik má firma zákazníků, kolik je odebíráno tarifů, počet městských částí, kde firma působí, včetně koláčového grafu, který porovnává tyto části ku všem částí v Brně, kolik má firma připojených budov včetně grafu porovnání připojených budov ku celkovému počtu budov v Brně, kolik zákazníků odebírá internetovou televizi a graf pro srovnání kolik zákazníků má internetovou televizi ku zákazníkům bez IPTV. V pravém dolním rohu můžeme vidět graf kde jsou porovnávány jednotlivé typy tarifů ( internet či internet a televize) ku celkovému počtu tarifů v oblastech Brna.

Můžeme vidět, že je na tomto reportu v této chvílí všeho méně, firma je v začátcích.

#### **3.11.1.1 Návrh na opatření**

Opatření k tomuto reportu je vcelku logické: Zvýšit počet zákazníků, počet tarifů, počet městských částí, kde firma působí, ideálně dosáhnout toho, aby každý zákazník s internetem měl i IPTV. Jediným ukazatelem, který by se v ideálním případě neměl zvedat je počet připojených budov, avšak toho dosáhnout nelze a tento ukazatel poroste více méně úměrně s nově připojenými zákazníky.

U opatření, které jdou více zkonkretizovat jsem níže navrhl možnosti, jak k nim přistoupit.

#### **Opatření pro zvýšení počtu zákazníků**

Zvýšit reklamu firmy v jakékoliv logické formě například rozdáváním letáčků, reklamou na internetu, reklamou fyzickou apod. Samozřejmě rozsah tohoto řešení musí být rozhodnut na základě rozpočtu firmy.

#### **Opatření pro zvýšení počtu tarifů**

Zavést zvýhodněné balíčky tarifů, popřípadě věrnostní program, například k vyššímu tarifu sleva k televiznímu tarifu či naopak k vyššímu televiznímu tarifu sleva k internetovému připojení.

Věrnostní program by mohl fungovat za délku stráveného připojení u firmy, po zvolených měsících by byla možná sleva na televizní tarif.

Před zavedením tohoto doporučení je žádoucí spočítat kolik procent může firma zlevnit tak aby byla přípojka stále výhodná.

#### **Doporučení pro zvýšení počtu městských částí, kde firma působí**

Zviditelnit se v částech kde ještě firma nepůsobí například cílenou reklamou.

# <span id="page-54-0"></span>**3.11.2 Report 2 – Tarify**

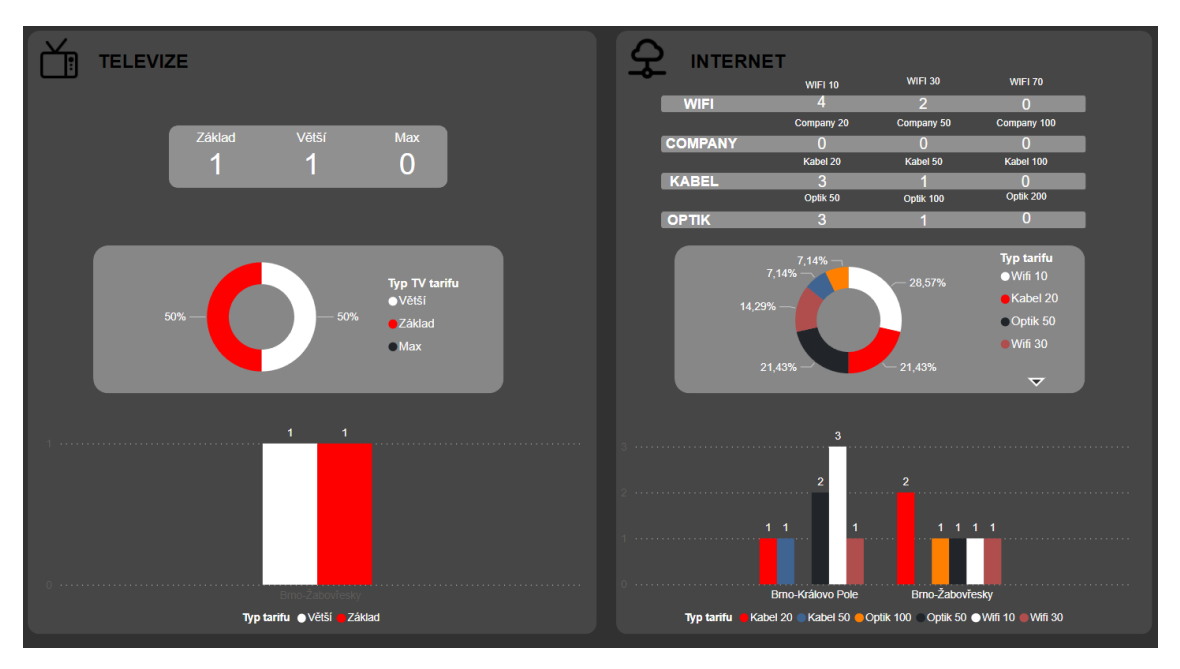

*Obrázek 39 Report – Tarify (Vlastní zpracování)*

V tomto reportu jsem detailněji znázornil tarify. Můžeme vidět, že report je rozdělen na dvě části, vlevo jsou tarify televizní a vpravo internetové. Ve vrchní části reportu jsou počty zákazníků rozděleny podle jednotlivých tarifů. Uprostřed jsou grafy, jenž porovnávají procentuální poměr odběru jednotlivých tarifů. A v dolní části grafy, které ukazují typy tarifů a v jaké části Brna jsou odebírány.

### **3.11.2.1 Návrh na opatření**

K tomuto reportu jsem navrhl 2 opatření podle toho na jaké zákazníky chce firma cílit.

#### **Cílení na právnické osoby**

První možností je že firma bude chtít cílit na právnické osoby. V tomto reportu jsme se dozvěděli že firma v aktuální chvíli neposkytuje své služby žádné firmě, to může mít několik příčin, například dostatečně se nereprezentuje na B2B rovině, tarify pro firmy nejsou dostatečně lákavé, nemá žádnou přidanou hodnotu.

#### **Nedostatečná reprezentace**

Zaměřit více své působení na B2B trh, včetně reklamy.

#### **Nelákavé tarify**

Pro tento problém se naskýtá velmi zřejmé řešení a tím je snížení cen tarifů, avšak před tímto krokem doporučuji překontrolovat náklady na připojení, popřípadě dobu návratnosti přípojky.

## **Přidaná hodnota**

Firma by mohla uvažovat o zavedení určité přidané hodnoty pro firmy, například mohou nabízet servis i o víkendu či 24 hodinový servis.

#### **Cílení na soukromé osoby**

V tomto směru si vede firma již lépe. Z reportu můžeme vidět, že však firma poskytuje převážně její nejlevější tarify. Doporučil bych zákazníky nalákat na vyšší tarify pomocí slev či věrnostního programu. Obě tyto opatření byli specifikovány u předešlého reportu.

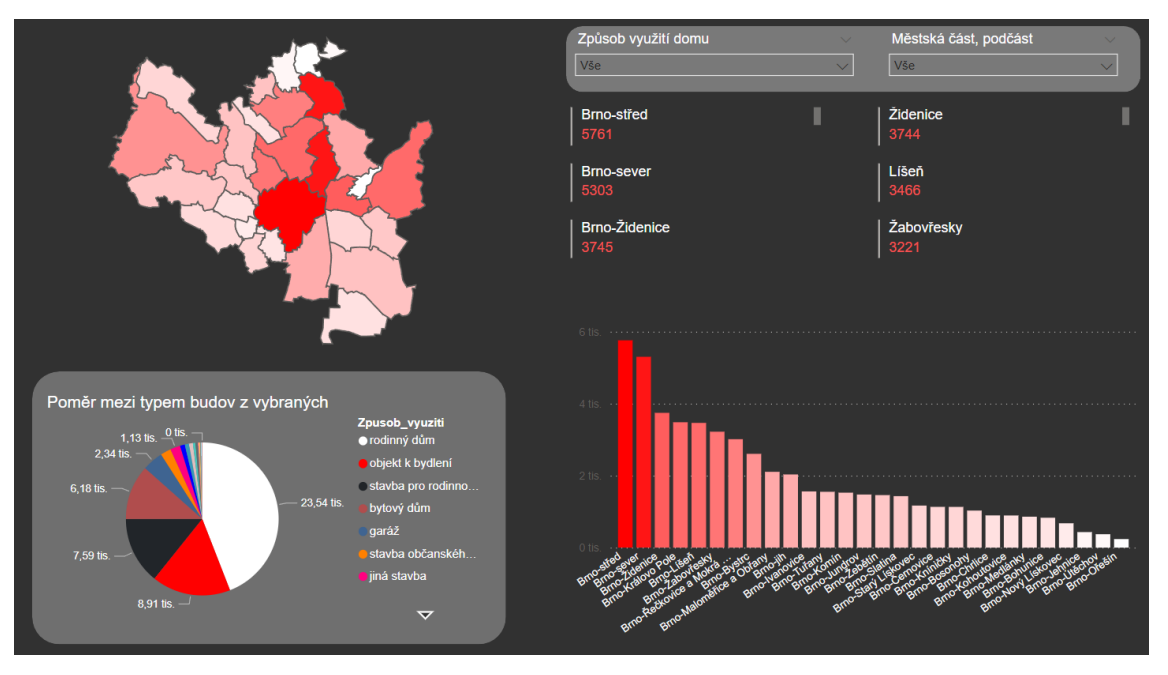

### <span id="page-55-0"></span>**3.11.3 Report 3 – Typy domů v částech Brna**

*Obrázek 40 Report – typy domů v částech Brna (vlastní zpracování)*

Tento report slouží pro podporu rozhodování firmy, do jakých brněnských částí se začít rozrůstat. V horní části nalevo můžeme vidět mapu, která znázorňuje městské části a barvy jsou syté podle počtu budov v části. Vedle mapy můžeme vidět dva rozevírací seznamy které slouží jako filtry pro tento report, první filtruje report podle využití domu a druhý podle městských částí a podčástí. Pod těmito filtry vidíme 3 názvy Městských částí (nalevo) a 3 podčástí (napravo) s počtem budov v těchto částech a podčástech.

V dolní části reportu se nacházejí dva grafy. Graf nalevo ukazuje poměr mezi zvolenými budovami a graf napravo počet budov podle typu využití v jednotlivých částech.

Pro znázornění jsem níže vyfiltroval 2 typy využití , které mohou být pro firmu podstatné. Těmito typy využití budov jsou rodinné a bytové domy.

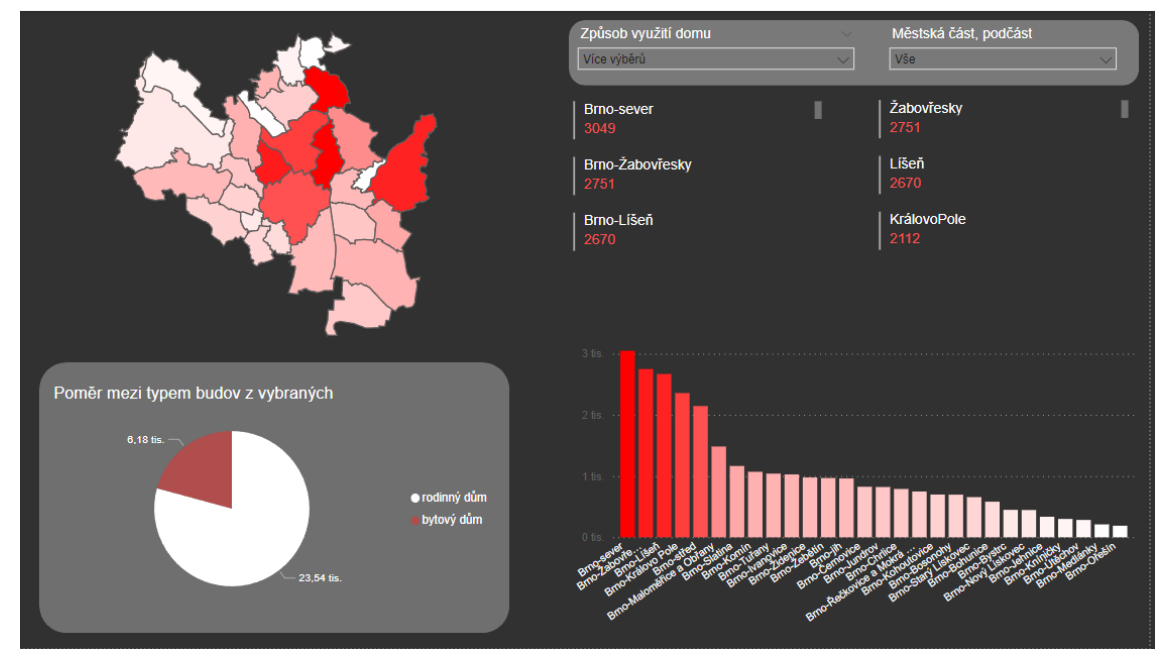

*Obrázek 41 Vyfiltrovaný report (vlastní zpracování)*

V tomto případě můžeme vidět, že městská část s největším počtem je Brno – sever poté Brno – Žabovřesky, a na třetím místě Brno – Líšeň. Můžeme také vidět, že rodinné domy značně převládají v brněnských částech a že části, které přesáhly počet budov nad dva tisíce jsou pouze čtyři, tím pádem můžeme říci, že dalším značným kandidátem na růst firmy je i Brno – střed.

S tímto výsledkem se pojí i mé doporučení, pokud se firma chce zaměřit na tento typ budov, dalším místem pro nabízení svých služeb jsou Městské části Brno – sever, Brno – Žabovřesky, Brno – Líšeň, popřípadě Brno – střed. Dalším filtrováním jsem zjistil že v části Brno – sever by se firma měla zaměřit převážně na podčást Černá pole.

### <span id="page-57-0"></span>**3.11.4 Report 4 - 3D mapa budov**

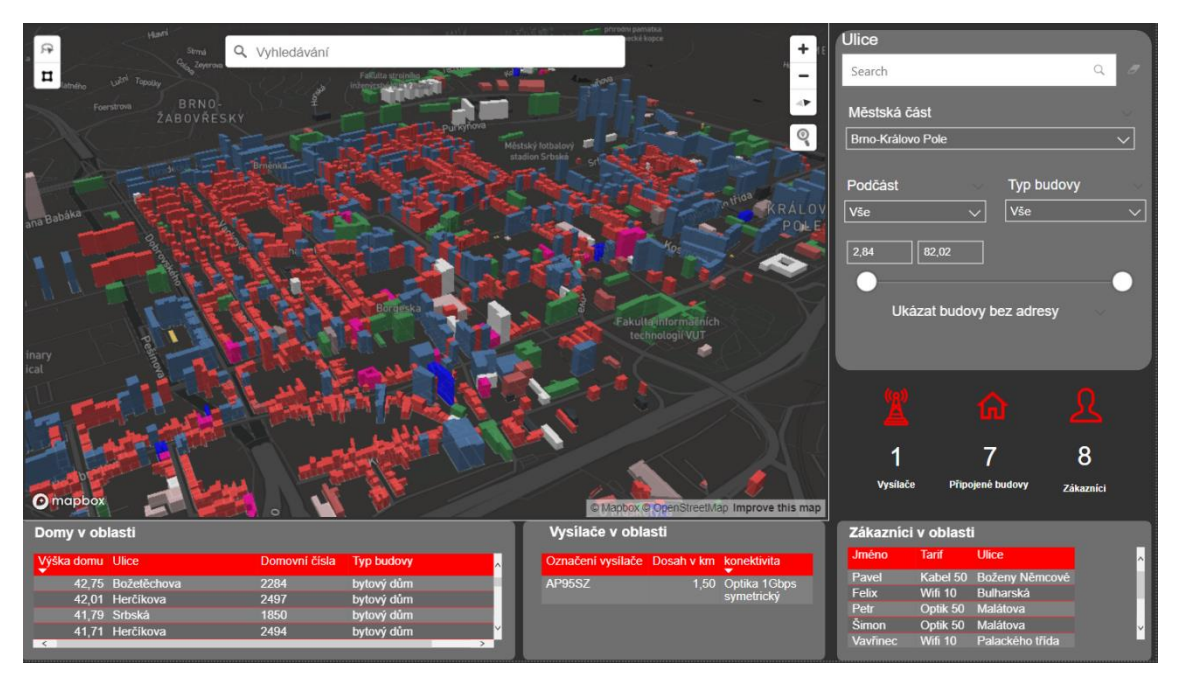

*Obrázek 42 Report – Mapa budov v Brně (vlastní zpracování)*

Tento report slouží převážně k tomu, aby si pracovník firmy mohl konkrétně představit podstatné části firemního působení na trhu, například na jakých budovách jsou firemní vysílače, jaké by mohli být kandidátní budovy na další vysílače, v jakých budovách jsou naši zákazníci apod.

Hlavní část tohoto reportu tvoří 3D mapa vytvořena pomocí mapbox vizuálu. Vedle mapy v pravé horní části můžeme vidět různé filtry pomocí kterých mapu můžeme přizpůsobovat. Prvním je textový filtr, který mapu vyhledá a zobrazí domy na napsané ulici. Pod tímto filtrem je jsou rozevírací menu, podle kterých můžeme zvolit městské části, podčásti a typ využití budov. Pokud bychom chtěli specifikovat rozmezí výšky můžeme filtrem hned pod rozevíracím menu. Budovy, které nemají kód budovy v adresních místech, můžeme zobrazit pomocí zaškrtnutí checkboxu. V dolní části poté vidíme tabulky s jednotlivými popisy domů, vysílačů a zákazníků (ty jsou z důvodu ochrany dat zkrácené). Červené ikonky znázorňují počet vysílačů, připojených domů a zákazníků ve filtrované oblasti.

Poté co nám vyšlo v předešlém reportu, že by se firma měla zaměřit na podčást Černá pole v části Brno – sever, si zde můžeme najít kandidátní budovy kterou by firma mohla použít.

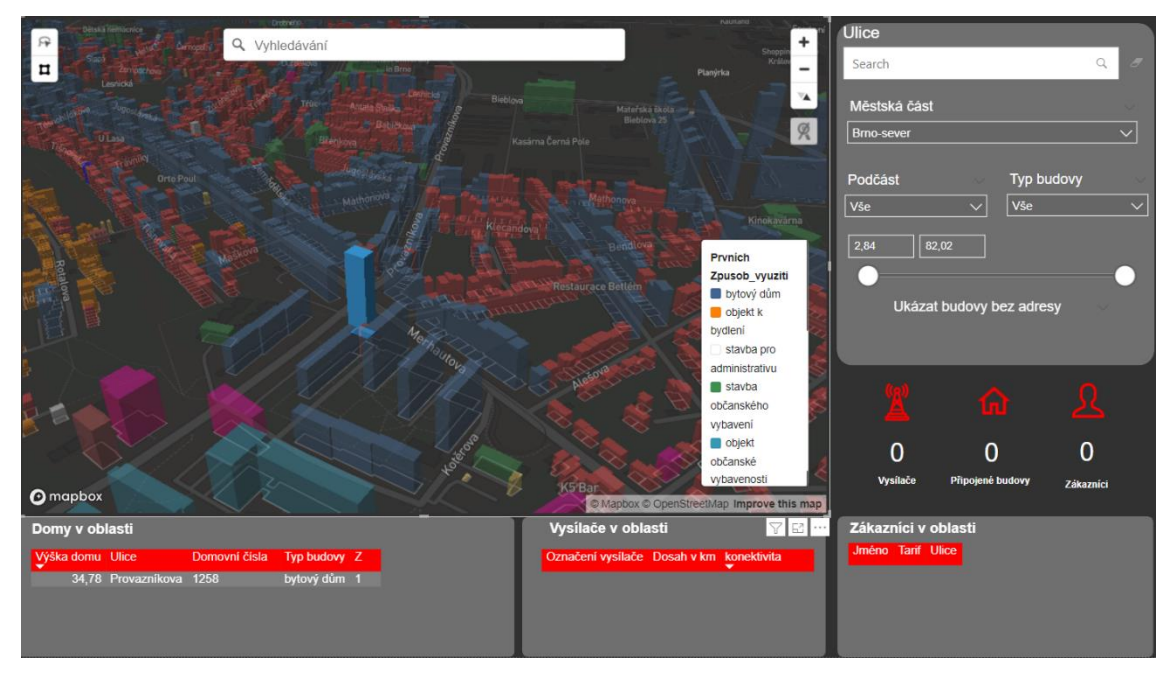

*Obrázek 43 Jedna z kandidátních budov v části Brno – sever*

V této části bylo více podobně vysokých budov, nejvyšší však byla na kraji městské části. Po pár kliknutích, jsem našel jednu z vhodných budovu, jedná se o jednu z nejvyšších v oblasti a je vhodně umístěna v oblasti s mnoha rodinnými a bytovými domy (červená a modrá barva na mapě). Dále samozřejmě můžeme vidět její výšku, typ, ulici, číslo popisné a zda byla její výška změřena nebo odhadnuta (sloupec Z). Ostatní vizuály jsou nulové, neboť v této oblasti firma aktuálně nepůsobí.

# <span id="page-59-0"></span>**3.12 Zhodnocení návrhu řešení**

Firma PingWins, pro kterou toto řešení bylo zpracováno, požadovala možnost celkového pohledu na působení společnosti s důrazem na pomoc při budoucím rozhodování, k tomuto řešení jsem zvolil analytický nástroj Power BI a pomocí kombinace firemních dat a veřejných dat z databáze města Brna, které jsem transformoval a upravil podle potřeby, jsem vytvořil několik reportů. První report znázorňuje celkový pohled na společnost. Druhý report detailněji ukazuje tarify. Třetí report znázorňuje počty domů a typ jejich využití v jednotlivých částech města. Čtvrtý a poslední report znázorňuje budovy, jejich tvar a výšku ve 3D mapě.

První dva reporty se soustředí na pohled na firmu a firemní data. Druhé dva reporty se soustředí hlavně na pomoc při rozhodování, například kam se má firma rozrůstat (třetí report) anebo jaké budovy mohou ve zvolených částech být kandidátními pro další firemní vysílače (čtvrtý report). Pro znázornění jsme v řešení pomocí těchto reportů zjistili že firma by se měla rozrůstat do části Brno – sever a našli možnou kandidátní budovu v její podčásti Černá Pole.

# <span id="page-60-0"></span>**ZÁVĚR**

Všechny kapitoly této bakalářské práce směřují ke splnění cíle, jež byl definován na začátku práce.

V teoretických východiscích jsem nastínil potřebné teoretické informace pro navrhované řešení. Analyzoval jsem současný stav společnosti PingWins, pro kterou navrhujeme řešení a v poslední kapitole navrhl BI řešení za pomocí firemních a veřejných dat, které firmě dá přehled jejího působení a pomůže jí dělat informovaná rozhodnutí jak a kam se nejlépe rozrůstat. U každého reportu, jež jsme vytvořili jsme navrhli i opatření, které může firma využít jakožto možné řešení zjištěných problémů.

V rámci návrhu řešení je inovativnost připisována převážně 3D mapě budov města Brna s jejich výškou a typem využití. Do budoucna je žádoucí tuto mapu obohatit o vrstevnice a za delší období, až vyjdou potřebné aktualizace, přidat do této mapy 3D terén pro ještě přesnější a lepší pohled. Dalším budoucím krokem je napojení BI řešení například k fakturačnímu systému nebo podobnému firemnímu systému tak aby získávalo nejaktuálnější data co nejdříve.

# <span id="page-61-0"></span>**SEZNAM POUŽITÝCH ZDROJI**Ů

- 1. POUR, Jan, Miloš MARYŠKA a Ota NOVOTNÝ. *Business intelligence v podnikové praxi*. Praha: Professional Publishing, 2012, 276 s. : il., grafy, tab. ISBN 978-80-7431-065-2.
- 2. NOVOTNÝ, Ota, Jan POUR a David SLÁNSKÝ. *Business intelligence: jak využít bohatství ve vašich datech*. Praha: Grada, 2005, 254 s. ISBN 80-247- 1094-3.
- 3. WHAT IS THE DEFINITION OF OLAP? *OLAP.com* [online]. Spojené státy americké: PARIS Technologies [cit. 2021-11-26]. Dostupné z: https://olap.com/olap-definition/
- 4. BARTÍK, Vladimír. Datové sklady: Architektura a ETL prezentace ke kurzu [prezentace]. 2021 [cit. 2021-11-26]
- 5. Vytváření vizualizací map obrazců v Power BI Desktopu (Preview). *Technická dokumentace Microsoftu* [online]. Spojené státy americké: Microsoft, c2021, 14. 10. 2021 [cit. 2021-11-26]. Dostupné z: https://docs.microsoft.com/en-us/power-bi/visuals/desktop-shape-map
- 6. SCHEPS, Swain. Business intelligence for dummies. Hoboken: Wiley, 2008, xxii, 358 s. : il, grafy, tab. ISBN 978-0-470-12723-0.
- 7. Mapshaper. Github [online]. San Franciso: Github, c2022 [cit. 2022-03-24]. Dostupné z: https://github.com/mbloch/mapshaper#:~:text=Mapshaper%20is%20softwar e%20fof%20editing,%2C%20dissolving%2C%20filtering%20and%20more.
- 8. Simplifying and Editing Vector Data with mapshaper.org. IOWA STATE UNIVERSITY: Extension and Outreach [online]. Iowa: Iowa state university, c1995-2022, April 2016 [cit. 2022-03-24]. Dostupné z: <https://store.extension.iastate.edu/product/15620.pdf>
- 9. O webu data.Brno. Brno [online]. Brno: Oddělení dat analýz a evaluací, 2018 [cit. 2022-03-24]. Dostupné z: <https://data.brno.cz/pages/o-webu>
- 10. ODBOR PARTICIPACE. Brno [online]. Brno: Statutární město Brno, [cca 2015] [cit. 2022-03-24]. Dostupné z: [https://www.brno.cz/sprava](https://www.brno.cz/sprava-mesta/magistrat-mesta-brna/usek-2-namestka-primatorky/odbor-participace/oddeleni-dat-analyz-a-evaluaci/)[mesta/magistrat-mesta-brna/usek-2-namestka-primatorky/odbor](https://www.brno.cz/sprava-mesta/magistrat-mesta-brna/usek-2-namestka-primatorky/odbor-participace/oddeleni-dat-analyz-a-evaluaci/)[participace/oddeleni-dat-analyz-a-evaluaci/](https://www.brno.cz/sprava-mesta/magistrat-mesta-brna/usek-2-namestka-primatorky/odbor-participace/oddeleni-dat-analyz-a-evaluaci/)
- 11. Odbor městské informatiky. Brno [online]. Brno: Statutární město Brno, [cca 2015] [cit. 2022-03-24]. Dostupné z: [https://www.brno.cz/sprava](https://www.brno.cz/sprava-mesta/magistrat-mesta-brna/usek-2-namestka-primatorky/odbor-mestske-informatiky/)[mesta/magistrat-mesta-brna/usek-2-namestka-primatorky/odbor-mestske](https://www.brno.cz/sprava-mesta/magistrat-mesta-brna/usek-2-namestka-primatorky/odbor-mestske-informatiky/)[informatiky/](https://www.brno.cz/sprava-mesta/magistrat-mesta-brna/usek-2-namestka-primatorky/odbor-mestske-informatiky/)
- 12. What is an ObjectID?. Esri [online]. Spojené státy americké: Esri, c2021 [cit. 2022-03-24]. Dostupné z: [https://desktop.arcgis.com/en/arcmap/latest/manage](https://desktop.arcgis.com/en/arcmap/latest/manage-data/using-sql-with-gdbs/object-id.htm)[data/using-sql-with-gdbs/object-id.htm](https://desktop.arcgis.com/en/arcmap/latest/manage-data/using-sql-with-gdbs/object-id.htm)
- 13. About Mapbox. *Mapbox* [online]. San Francisco: Mapbox, 2010 [cit. 2022-03- 24]. Dostupné z: https://www.mapbox.com/about/company
- 14. What is Power Query?. *Microsoft: Docs* [online]. Washington: Microsoft, c2022, 03/23/202 [cit. 2022-03-24]. Dostupné z: https://docs.microsoft.com/en-us/power-query/power-query-what-is-powerquery
- 15. What is Power BI Desktop?. *Microsoft: Docs* [online]. Washington: Microsoft, c2022, 03/23/2022 [cit. 2022-03-24]. Dostupné z: https://docs.microsoft.com/en-us/power-bi/fundamentals/desktop-what-isdesktop
- 16. Get started with Power BI Desktop. *Microsoft: Docs* [online]. Washington: Microsoft, c2022, 10/30/2021 [cit. 2022-03-24]. Dostupné z: https://docs.microsoft.com/en-us/power-bi/fundamentals/desktop-gettingstarted
- 17. Mapbox: Docs. *Mapbox* [online]. San Francisco: Mapbox, 2010 [cit. 2022- 03-31]. Dostupné z: https://docs.mapbox.com/help/tutorials/power-bi/
- 18. *QUINET* [online]. Brno: QuiNET, c2022 [cit. 2022-01-23]. Dostupné z: https://www.quinet.cz/
- 19. Výška budov: Mapa. *Datový portál města Brna* [online]. Brno: Magistrát města Brna, c2021, 26.srpna 2020 [cit. 2022-03-31]. Dostupné z: https://data.brno.cz/datasets/mestobrno::v%C3%BD%C5%A1ka-budovbuilding-heights/explore?location=49.201378%2C16.584722%2C10.69
- 20. Uzemni identifikace RUIAN. *Datový portál města Brna* [online]. Brno: Statutární město Brno, c2021 [cit. 2022-03-31]. Dostupné z: https://mmbonline.sharepoint.com/:x:/s/public/OMI/gis/EaHFoIncwltCjEI WyvMc8awBNXftGodZj28XG67mn2Gldg?e=P9BRTD
- 21. Hranice městských částí. *Datový portál města Brna* [online]. Brno: Magistrát města Brna, c2021 [cit. 2022-03-31]. Dostupné z: https://mmbonline.sharepoint.com/:x:/s/public/OMI/gis/EUx6CTJx4nRAn GZaGpRX4xYBenKwSsKtDuX5Ap-NbqH1rQ?e=SsNvFDJ
- 22. BARTÍK, Vladimír. Datové sklady: Úvod prezentace ke kurzu [prezentace]. 2021 [cit. 2021-11-26]
- 23. KŘÍŽ, Jiří a Petr DOSTÁL. *Databázové systémy*. Brno: Akademické nakladatelství CERM, 2005. ISBN 80-214-3064-8.
- 24. DALAS, James. 3D terrain. In: *Twitter* [online]. San Francisco: Twitter, c2022, 29 Jan 2021 [cit. 2022-04-16]. Dostupné z: https://twitter.com/jamesdales/status/1355211796387409920
- 25. *Data.Brno* [online]. Brno: Statutární město Brno, c2021 [cit. 2022-04-16]. Dostupné z: https://data.brno.cz/
- 26. Stavební objekty / Building registry. In: *Data.Brno* [online]. Brno: Statutární město Brno, c2021, 7. prosince 2021 [cit. 2022-04-16]. Dostupné z: https://data.brno.cz/datasets/mestobrno::stavebn%C3%ADobjekty-building-registry/about

# <span id="page-64-0"></span>**SEZNAM POUŽITÝCH OBRÁZKŮ**

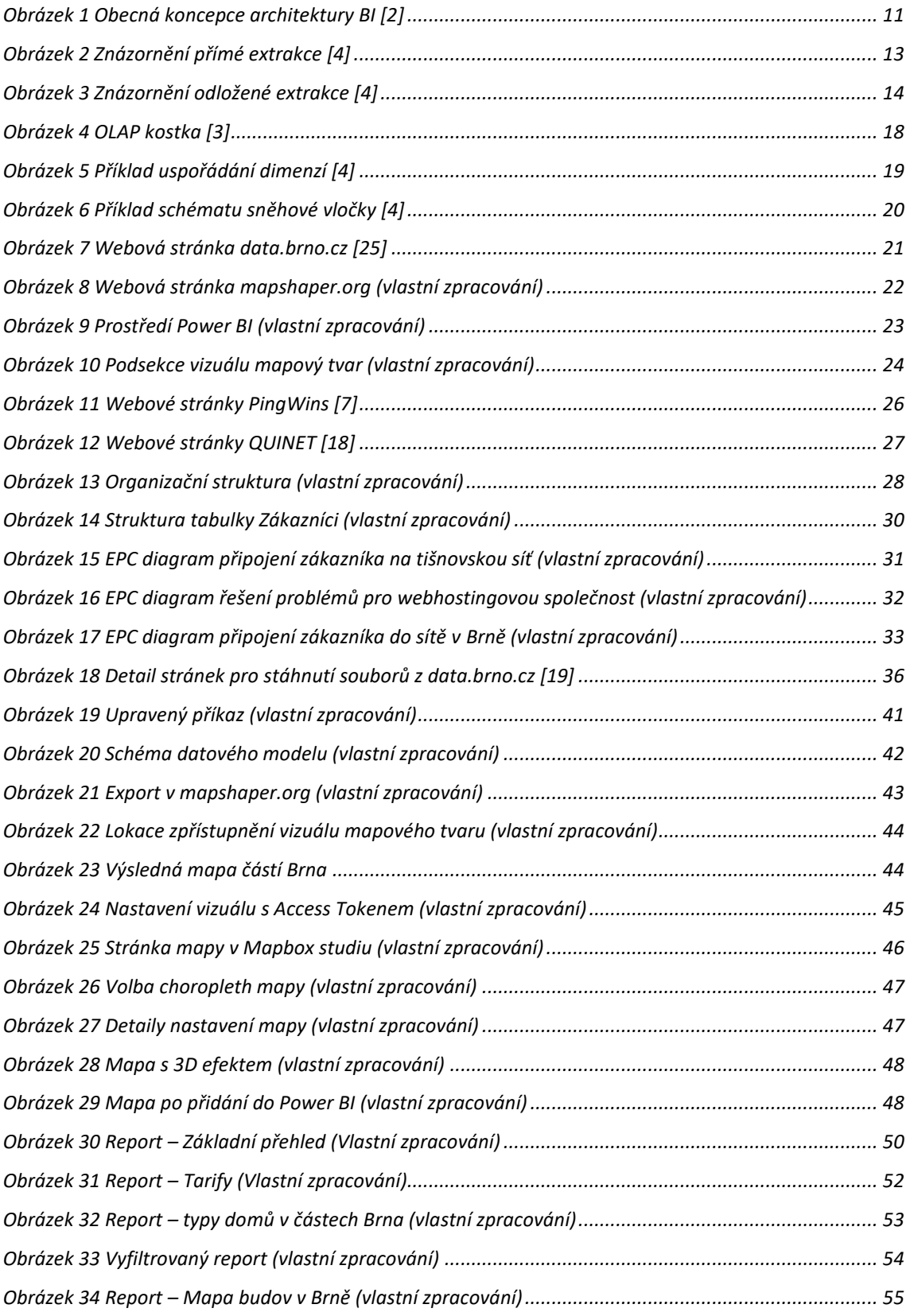

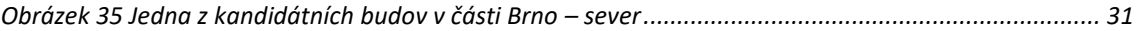

# <span id="page-66-0"></span>**SEZNAM POUŽITÝCH TABULEK**

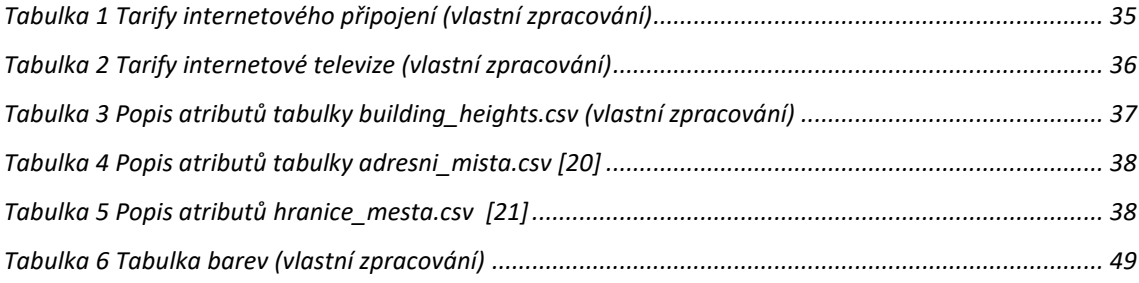